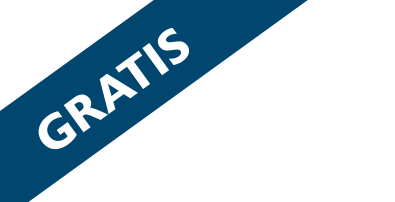

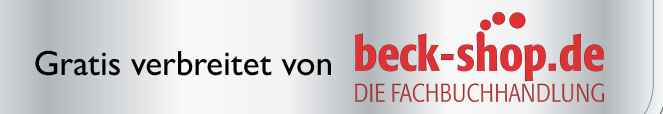

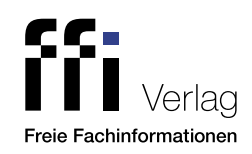

# Fachinfo-Broschüre

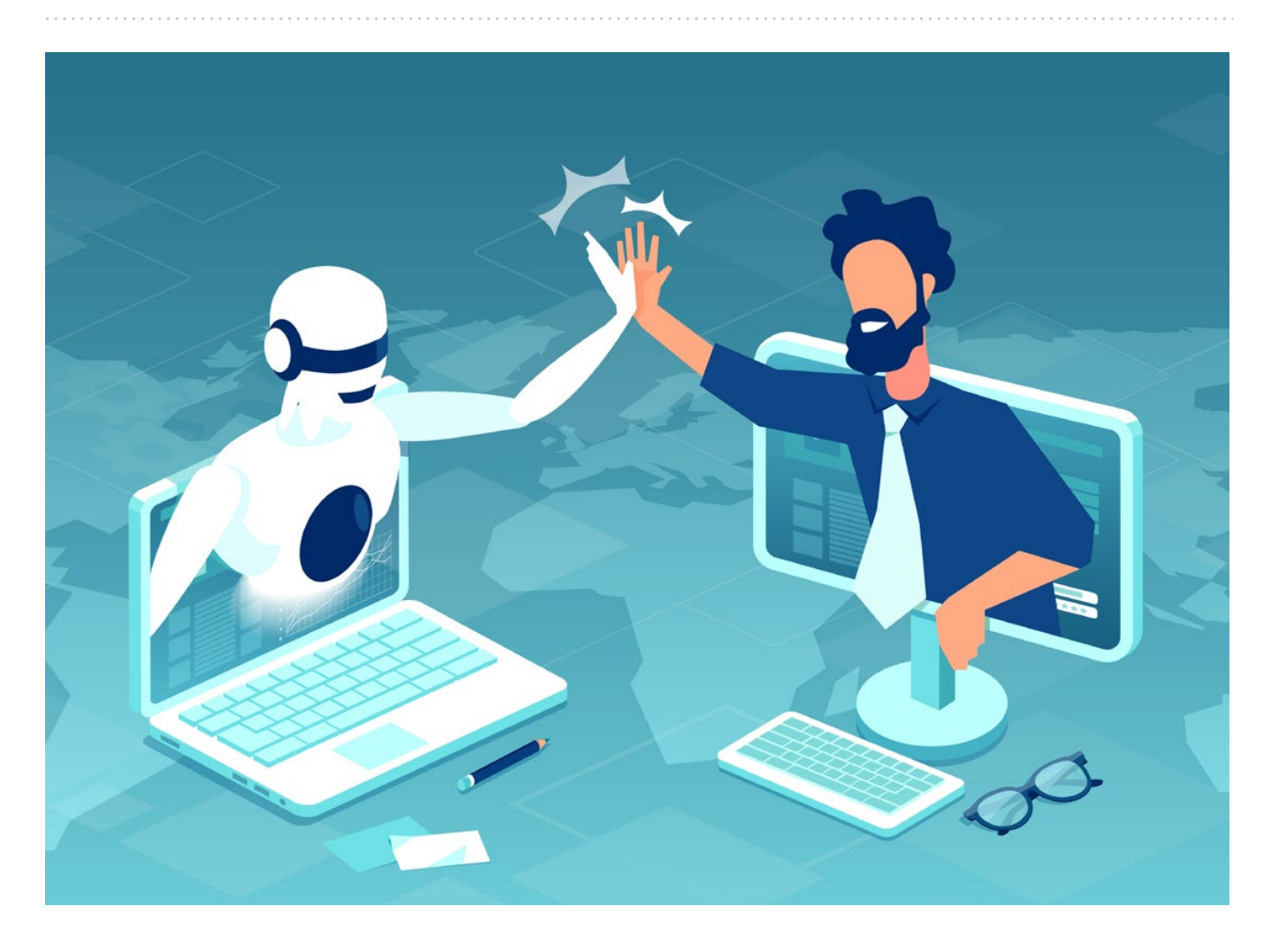

# Effizienter arbeiten mit ChatGPT

Potenziale, Prompts und Praxistipps für Kanzleien 2. Auflage

Partnerunternehmen

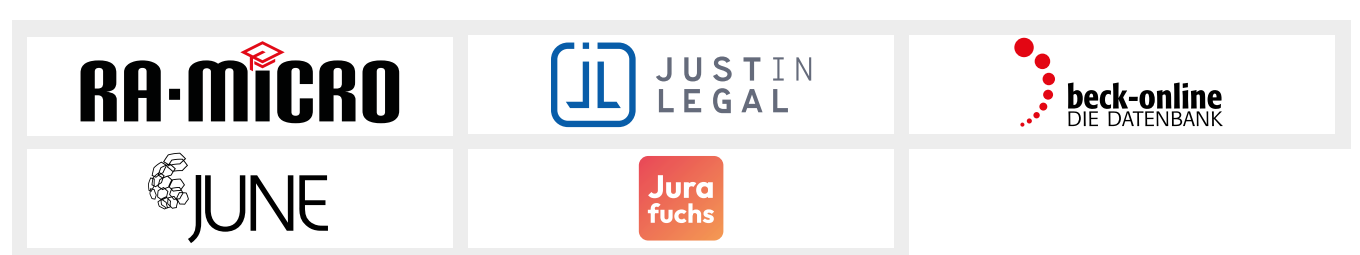

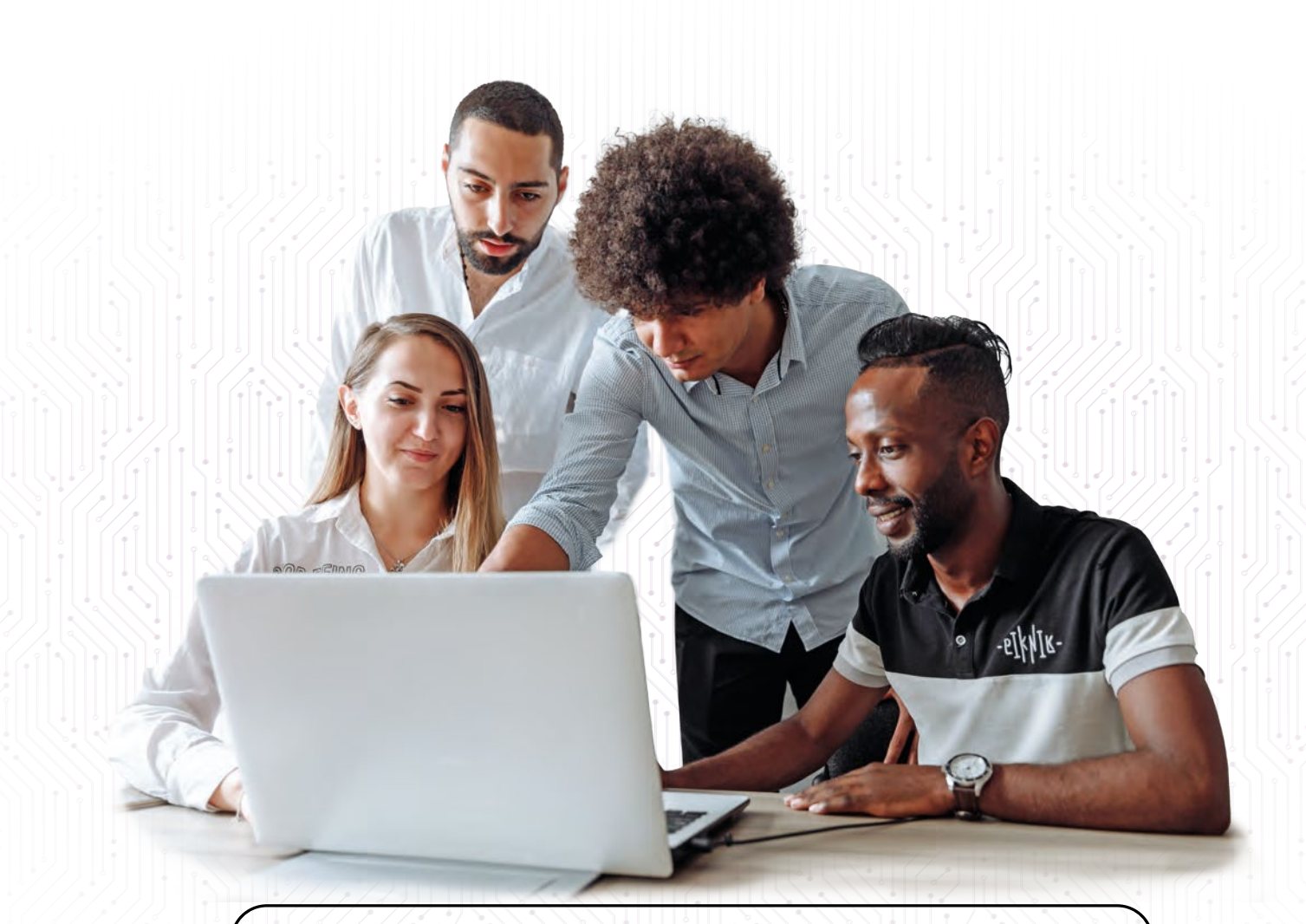

# **JURA KI Assistent**

# [KÜNSTLICHE INTELLIGENZ:](https://wissenspool.ra-micro.de/veranstaltung/das-kleine-1x1-der-kuenstlichen-intelligenz-was-chat-gpt-jetzt-schon-fuer-mich-tun-kann/all/?utm_source=Fachinfo-Chat-GPT&utm_medium=Anzeige&utm_campaign=Jura-KI-Assistent-12-2023)

**RA-MICRO zeigt Ihnen, wie Sie als Einsteiger KI RA-MICRO zeigt Ihnen, wie Sie als Einsteiger KI in Ihrer Kanzlei bereits jetzt effizient einsetzen in Ihrer Kanzlei bereits jetzt effizient einsetzen und Kosten sparen können.** 

**und Kosten sparen können.**  Besuchen Sie die RA-MICRO Webinare zu KI in der juristischen Praxis: www.ra-micro.de/veranstaltungen.

Jetzt informieren: **030 435 98 801** www.ra-micro.de

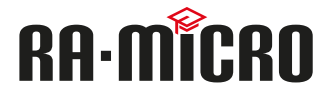

#### Effizienter arbeiten mit **ChatGPT**

Potenziale, Prompts und Praxistipps für Kanzleien

#### Impressum

Copyright 2023 by Freie Fachinformationen GmbH Leyboldstr. 12 50354 Hürth Anregungen und Kritik zu diesem Werk senden Sie bitte an info@ffi-verlag.de. Autor:innen und Verlag freuen sich auf Ihre Rückmeldung.

#### Haftungsausschluss

Die hier enthaltenen Informationen wurden sorgfältig recherchiert und geprüft. Für die Richtigkeit der Angaben sowie die Befolgung von Ratschlägen und Empfehlungen kann der Verlag dennoch keine Haftung übernehmen. Die in der Marktübersicht aufgeführten Lösungen stellen keine Wertung dar, sondern sollen den Leserinnen und Lesern lediglich als Orientierungshilfe dienen.

#### ISBN: 978-3-96225-155-0

Alle Rechte vorbehalten. Abdruck, Nachdruck, datentechnische Vervielfältigung und Wiedergabe (auch auszugsweise) oder Veränderung über den vertragsgemäßen Gebrauch hinaus bedürfen der schriftlichen Zustimmung des Verlages.

#### Satz

achimarx grafikdesign, Glessen

Bildquellennachweis Cover: ©Adobe Stock Feodora

# **Inhalt**

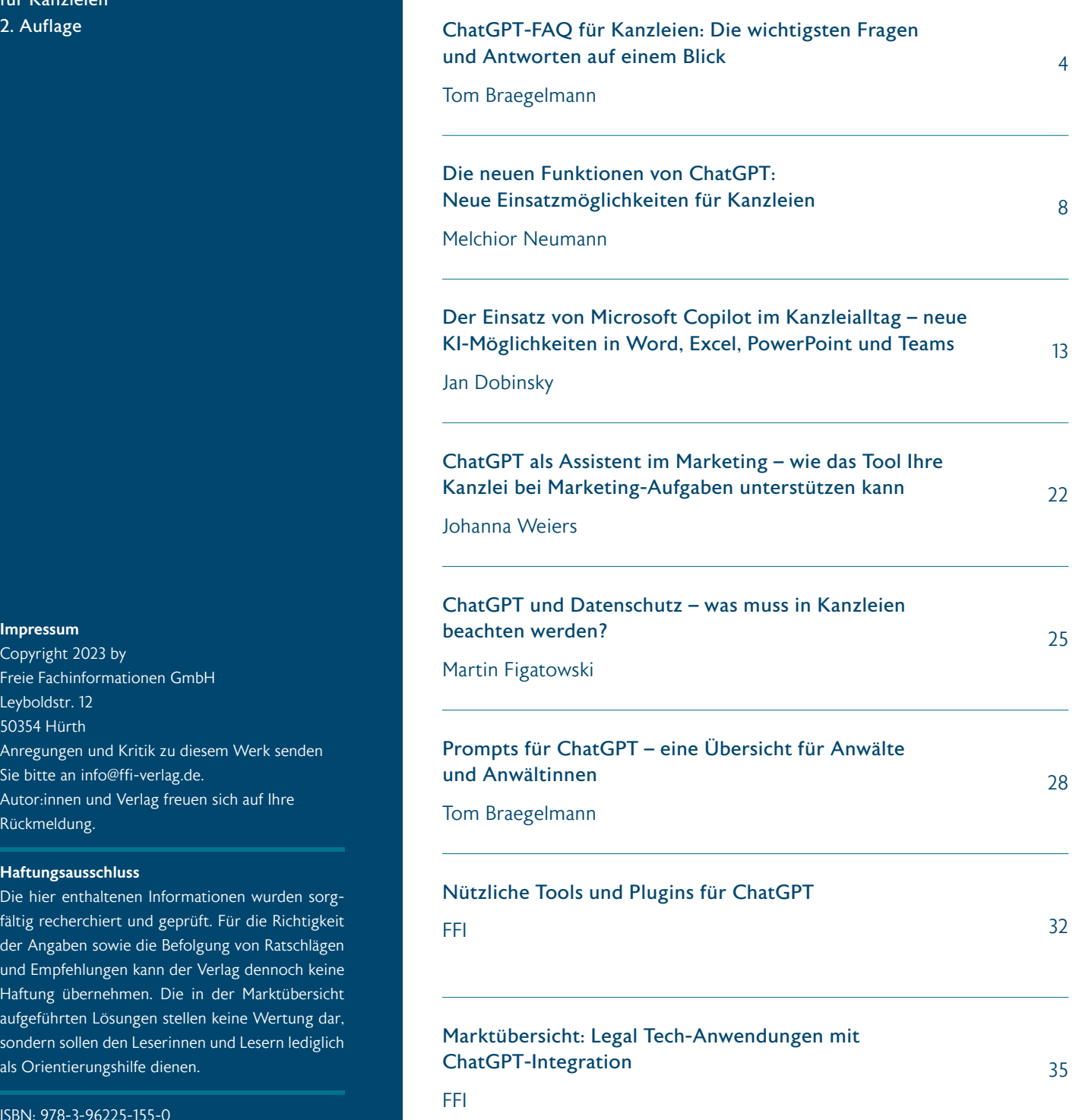

<span id="page-3-0"></span>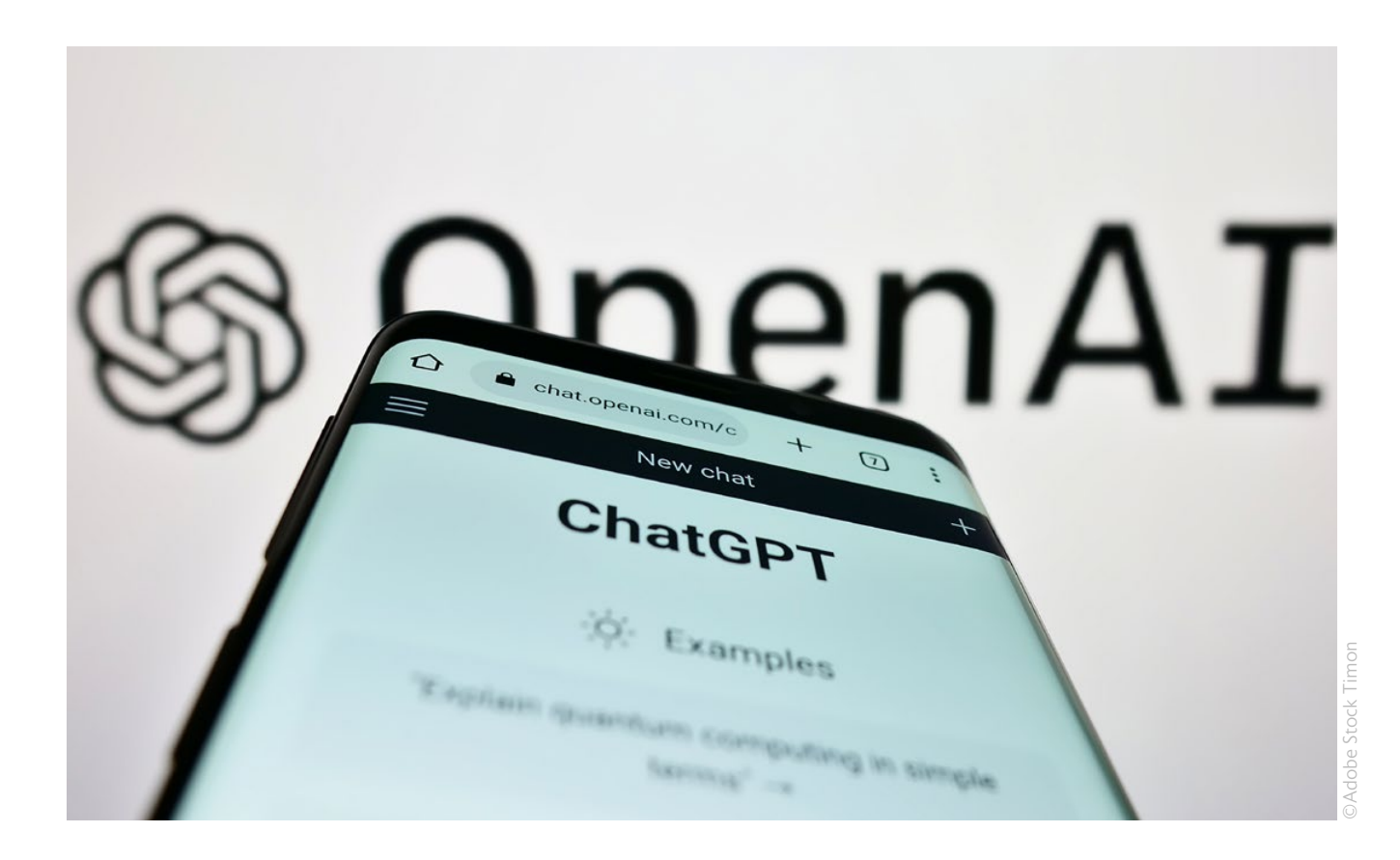

## ChatGPT-FAQ für Kanzleien: Die wichtigsten Fragen und Antworten auf einem Blick

#### Tom Braegelmann

Schon einmal vorweg: ChatGPT kann und wird Anwälte und Anwältinnen nicht ersetzen können – aber Kanzleien können sich mit ChatGPT das Leben einfacher machen und effizienter arbeiten, wenn sie den Chatbot richtig einsetzen. Doch was kann ChatGPT schon gut und woran scheitert der Chatbot? Wieso kann ChatGPT deutsches Juristenjargon? Wo ist der Unterschied zwischen ChatGPT und Bings Chatbot? Tom Braegelmann beantwortet Ihnen diese und weitere Fragen in unseren FAQ zu ChatGPT.

#### 1. Was ist ChatGPT?

ChatGPT ist ein Sprachmodell, das von OpenAI entwickelt wurde. Es wurde trainiert, um natürliche Sprache zu verstehen und um menschenähnliche Konversationen zu führen. ChatGPT basiert auf dem GPT-3- bzw. GPT-4-Modell und verwendet Deep-Learning-Algorithmen, um auf eine Vielzahl von Themen antworten und menschenähnliche Antworten generieren zu können.

#### 2. Wie funktioniert ChatGPT genau?

Die Technologie hinter ChatGPT arbeitet mit künstlichen neuronalen Netzen, die lose auf den Funktionsweisen des menschlichen Gehirns basieren. Sie bestehen aus einer großen Anzahl an Neuronen (Verarbeitungseinheiten), die miteinander verbunden sind, um Muster in Daten zu erkennen und daraus zu lernen. ChatGPT wird auf Basis einer riesigen Menge von Textdaten aus dem Internet vortrainiert. In dieser Phase lernt das Modell, wie Sprache funktioniert.

[Für Leute, die keine Software-Ingenieur:innen sind,](https://writings.stephenwolfram.com/2023/02/what-is-chatgpt-doing-and-why-does-it-work/)  [findet sich die am ehesten verständliche technische](https://writings.stephenwolfram.com/2023/02/what-is-chatgpt-doing-and-why-does-it-work/)  [Erklärung bei Stephen Wolfram.](https://writings.stephenwolfram.com/2023/02/what-is-chatgpt-doing-and-why-does-it-work/)

#### 3. Wie kann ich ChatGPT nutzen?

Die Nutzung von ChatGPT ist unkompliziert:

- 1. Öffnen Sie ChatGPT über folgenden Link: [chat.openai.com.](https://chat.openai.com/auth/login) Falls Sie noch kein Benutzerkonto haben, müssen Sie sich zunächst registrieren.
- 2. Geben Sie Ihre Frage, Ihr Anliegen oder Ihr Problem in das Textfeld ein. Formulieren Sie Ihre Anfrage klar und präzise, um die bestmögliche Antwort von ChatGPT zu erhalten. Ideen für diese sogenannten Prompts finden Sie weiter hinten in der Broschüre.
- 3. Wenn Sie sich für die kostenpflichtige Pro-Version entscheiden, haben Sie die Wahl zwischen den Modellen GPT-3.5 und GPT-4. GPT-3.5 liefert schnellere Antworten, während GPT-4 in der Regel etwas bessere Antworten liefert.
- 4. ChatGPT verarbeitet Ihre Eingabe und generiert eine Antwort basierend auf dem verfügbaren Wissen und den vorherigen Trainingsdaten. Wenn Sie mit der Antwort nicht zufrieden sind, können Sie ChatGPT eine neue Antwort erstellen lassen ("regenerate response").

#### 4. Was ist ChatGPT nicht?

ChatGPT ist keine Juristen und kein Jurist und kann kein Jura. Es hat keine Modelle von juristischen Problemen oder juristischen Argumentationen und kann nicht denken. Es kann aber juristischen Text umformulieren, ausformulieren, zergliedern und beantworten. Alles was es ausgibt, erzeugt es anhand von Wahrscheinlichkeiten und vorhandenen Datenbeständen. ChatGPT berechnet, was die wahrscheinlichste Antwort ist, die einem Nutzer oder einer Nutzerin gefällt und die dieser bzw. diese brauchbar finden wird.

Das Ganze ist keine juristische Suchmaschine und keine juristische Datenbank. Es ist vielmehr ein Werkzeug zur Bearbeitung und Erzeugung von Texten. Zu diesen Texten gehören auch juristische Texte. Mehr zu den Grenzen von ChatGPT lesen Sie hier. [VS2]

#### 5. Was ist der Unterschied zu BingChat?

Der Chatbot von Bing, BingChat, gibt kürzere Antworten als ChatGPT, hat aber den großen Vorteil, dass er im Gegensatz zu ChatGPT live das Internet durchsucht und zu Rate zieht ChatGPT ist datentechnisch aktuell auf dem Stand von April 2023 und kann mithilfe einer Erweiterung auch das aktuelle Internet mit Bing durchsuchen – diese Browsing-Funktion steht allerdings nur für ChatGPT Plus User zur Verfügung.

Man kann in BingChat auch mit einem SplitScreen Websites verarbeiten, ob Gerichtsurteile oder auch Kommentare aus juristischen Datenbanken. Da mittlerweile auch viele juristische Texte und vor allen Dingen Urteile der Bundesgerichte online abrufbar sind, ist hier häufig eine höhere juristische Genauigkeit erzielbar. Sie können selber überprüfen, ob Sie die von BingChat erzeugten Links und die darin enthaltenen und auch von dem Bot benutzten Inhalte für plausibel, reputabel und nützlich halten.

Auf der anderen Seite ist die Stärke von ChatGPT im Vergleich zu Bing-Chat, dass ChatGPT größere juristische Textmassen bearbeiten kann. Das heißt, man kann sich auch lange Texte zusammenfassen lassen, an-

# USTIN

# **[E-Akte mit](https://justin-legal.com/ChatGPT)  ChatGPT**

#### **DSGVO-konform und sicher**

Suche nach Informationen, Erstellung von Textentwürfen bspw. für einfache Anwaltsschreiben können mit Bezugnahme auf den Akteninhalt durchgeführt werden.

**Jetzt auf die Warteliste schreiben: Verfügbar ab Mitte 2023**

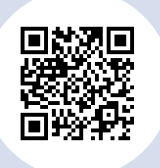

www.justin-legal.com/ChatGPT

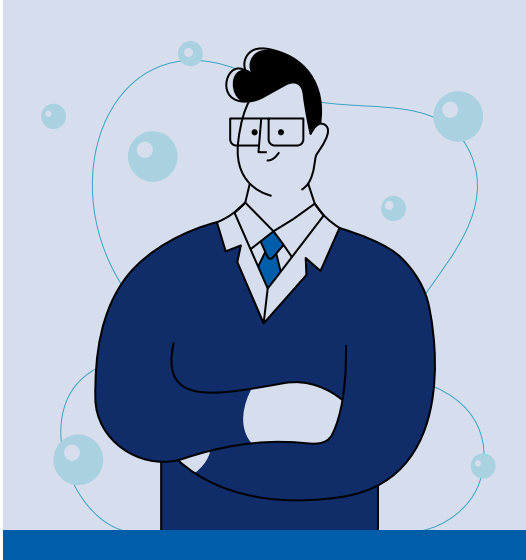

**Mehr über Justin Legal erfahren Sie auf:**

**www.justin-legal.com**

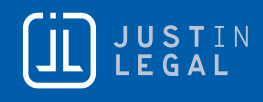

deren Argumenten gegenüberstellen, eine Gegenposition formulieren etc.

#### 6. Wie nutze ich BingChat?

Um BingChat im Edge Browser zu nutzen, müssen Sie einen Account anlegen. Hier sind die Schritte, die Sie befolgen müssen:

- 1. Öffnen Sie den Edge Browser
- 2. Melden Sie sich im Browser an
- 3. Geben Sie ihre Daten wie gewohnt ein, wenn Sie bereits ein Microsoft-Konto haben. Wenn nicht, klicken Sie auf Konto erstellen und folgen Sie den Anweisungen auf dem Bildschirm.
- 4. Nachdem Sie sich angemeldet haben, gehen sie zu https://www.bing.com/
- 5. Klicken Sie oben in der Seite, über der Such-Zeile, auf "Chat".

#### 7. Was kann Google Bard?

Googles ChatBot namens Bard ist wie ChatGPT ein KI-basierter Chatbot (von Google auch "collaborative AI service" genannt, also in etwa: "kollaborativer KI-Dienst"), der Googles eigenes großes Sprachmodell LaMDA ("Language Model for Dialogue Applications", also in etwa "Sprachmodell für Dialoganwendungen") nutzt. Geplant ist, den Bot bald auf ein noch stärkeres Sprachmodel namens PaLM (Pathways Language Model) umzustellen. Der Bot wurde nach William Shakespeare benannt, weil der auch als "Bard of Avon" bezeichnet wird. Warum nun Shakespeare Taufpate wurde, kann wohl nur Googles Marketingabteilung beantworten, es soll wohl nach einem kreativen Algorithmus als Geschichtenerzähler klingen.

Bard ist immer noch nicht so eloquent wie die anderen Chatbots, besticht aber dadurch, dass es mit der Google Suche verbunden ist, also sehr gut externe Quellen aus dem Internet verarbeiten und sich darauf beziehen kann. Fragen kann man Bard zum Beispiel danach, was die Bedingungen für eine Insolvenzantragspflicht sind oder wie die kommende KI-Regulierung für Europa aussehen wird. Im Unterschied zu ChatGPT merkt man, dass der Bot durch aktuelle Internetrecherche auf dem neuesten Stand gehalten wird. Es gibt auch einen Button, mit dem man den Inhalt, den man mit dem Prompt erzeugt hat, gleich nachgoogeln kann.

[Mehr zum Einsatz von Google Bard in der Kanzlei](https://www.ki-in-kanzleien.de/google-bard-und-labs-fuer-kanzleien/)  erfahren Sie auf ki-in-kanzleien.de.

#### 8. Wie nutze ich Google Bard?

Um Bard nutzen zu können, müssen sie ein Google-Konto bei Google anlegen. Nachdem Sie das Google Konto auf der Google Website erstellt haben, bitte einloggen und dann einfach auf folgende Website gehen: bard.google.com

#### 9. Was sind LLMs?

Nicht zu verwechseln mit LL. M., dem Master of Law – LLM ist eine Abkürzung für large language model. Das sind riesige Ansammlungen von Texten, insbesondere aus Wikipedia und anderen großen Sammlungen, an denen die Algorithmen trainiert wurden.

#### 10. Warum können diese Chatbots Deutsch?

Insbesondere deswegen, weil die Chatbots als zweitgrößten Bestandteil die deutsche Wikipedia haben.

#### 11. Warum können diese Chatbots deutschen Juristenjargon/Juristendeutsch (simulieren)?

Das hat wohl teilweise mit Wahrscheinlichkeiten zu tun. In einem Text, in dem schon Wörter wie Kreditwesengesetz und Darlehen und Grundschuld vorkommen, wird es statistisch wenig wahrscheinlich sein, dass darin auch Wörter wie Zitronenlimonade oder Kaugummi vorkommen, und vice versa. Anscheinend hängen die Vokabeln aus dem Juristendeutsch auch statistisch nah beieinander.

#### 12. Wird ChatGPT die Anwaltschaft abschaffen? (Antwort: NEIN!)

In dieser Form können ChatGPT & Co. die Anwaltschaft nicht abschaffen. Allein schon deswegen, weil damit nur Text erzeugt, gelesen, analysiert, gegliedert, umgeformt und dergleichen wird. Das ist nur ein kleiner Ausschnitt aus der anwaltlichen Tätigkeit. Wichtig ist vielmehr, im Rahmen der Rechtsberatung, aber auch im Rahmen der Rechtsprechung, herauszufinden, was eigentlich wirklich passiert ist. Die Erstellung und Erzeugung des Sachverhaltes als Text erfordert eine Untersuchung der Wirklichkeit, selbstverständlich anhand juristischer Kriterien (das Wichtige vom Unwichtigen trennen, wie es heißt).

Es gilt wieder das alte Prinzip: garbage in, garbage out. Kopiere ich juristischen Müll oder einen fehlerhaften oder falschen Sachverhalt in ChatGPT, kann auch nur etwas Falsches herauskommen.

#### 13. In welchen Bereichen können ChatGPT und Bing schon gut von Kanzleien eingesetzt werden?

In folgenden Bereichen können beide Chatbots schon sehr gut eingesetzt werden:

- Juristische Texte, die man entweder in Schreiben der Gegenseite, in Urteilen oder juristischer Literatur findet, untersuchen, zusammenzufassen, oder dazu Gegenpositionenentwickeln.
- Sachverhaltsbeschreibungen vereinfachen, zusammenfassen oder auch ergänzen.
- Textdokumente, die Sie als Vorlage haben, mit Hilfe von ChatGPT umwandeln, ergänzen und dergleichen.
- Vertragsklauseln erstellen oder verbessern lassen.

[Einen Überblick über die verschiedenen Einsatzbereiche von ChatGPT](https://www.ki-in-kanzleien.de/chatgpt-anwendungsbeispiele-kanzleien/)  in der Kanzlei mit Anwendungsbeispielen finden Sie hier.

#### 14. An welchen Aufgaben scheitert ChatGPT?

ChatGPT scheitert regelmäßig daran, die Wirklichkeit zu erfassen. Sie müssen die Welt der Wirklichkeit erst in Text gießen oder woanders einen Text dazu finden, um mit dem Bot zu arbeiten. Diese Bots sind auch nicht wirklich juristisch kreativ, sondern geben im Prinzip nur das wieder, was sie an juristischen Argumentationen und juristischen Texten finden. Juristische Fallbearbeitung, Rechtsberatung und auch Rechtsprechung sind aber in ganz wesentlichen Teilen, auch wenn sie sich auf eine stabile Rechtslage beziehen, kreativ, weil sie regelmäßig einen neuen Sachverhalt mit verschiedenen Rechtsgebieten in Beziehung setzen.

#### 15. Welche Vorsichtsmaßnahmen sollte man bei der Nutzung von ChatGPT hinsichtlich des Datenschutzes beachten?

Bitte beim Umgang mit Bots und Dialogsystemen immer beachten: Datenschutz personenbezogener Daten, Anwaltsgeheimnis, Urheberund andere IP-Rechte, Betriebs- und Geschäftsgeheimnisse sind immer streng zu wahren. Höchste Sorgfalt und Obacht sind geboten beim Hineinkopieren von Texten in diese Plattformen; grundsätzlich sollte das immer anonymisiert erfolgen.

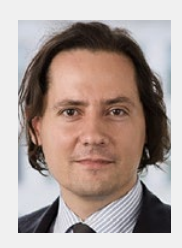

Tom Braegelmann ist Rechtsanwalt bei der Kanzlei [Annerton.](https://annerton.com/team/tom-braegelmann) Er ist ein international erfahrener Insolvenz- und Restrukturierungsexperte, war zuvor für namhafte Wirtschaftskanzleien tätig und ist sowohl in Deutschland als auch in den USA als Anwalt zugelassen. Als Anwalt mit Schwerpunkt auf Bankruptcy Law/ Insolvenz- und Urheberrecht war er über drei Jahre

in New York tätig. Tom Braegelmann ist bestens vertraut mit den neuesten technologischen juristischen Entwicklungen, insbesondere mit der Digitalisierung des Wirtschafts-, Restrukturierungs- und Insolvenzrechts. Darüber hinaus hat er als weiteren Schwerpunkt seiner Beratung moderne digitale Geschäftsmodelle.

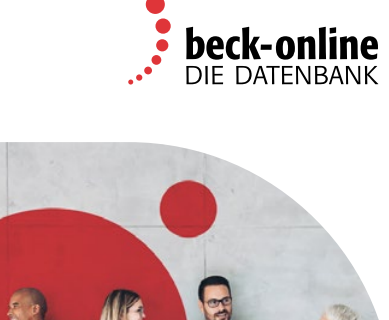

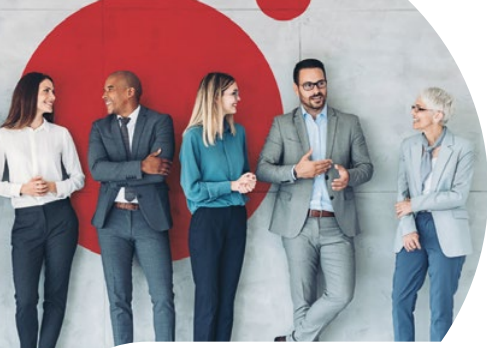

[Unsere Kompetenz.](https://beck-online.de/) Ihre Rückenstärkung.

#### **Vertrauen Sie bei Ihrer Online-Recherche auf Deutschlands führende juristische Datenbank.**

- **Verlässlichkeit:** rechtssichere Inhalte für die effiziente schnelle Lösung Ihrer Fälle
- **Aktualität:** Ihr praxisrelevantes, vollständiges Wissen wird laufend aktualisiert
- **Qualität:** ein Team fachlich versierter Autorinnen und Autoren sowie Lektorinnen und Lektoren stellt Ihnen hochwertige und innovative Inhalte zur Verfügung
- **Vielfältigkeit:** über 49 Mio. Dokumente, 8 BeckOGK und 125 BeckOK, über 1,6 Mio. Entscheidungen, 4.400 Vertragsmuster und 3.600 Prozessformulare in rund 380 Modulen für Sie aufbereitet

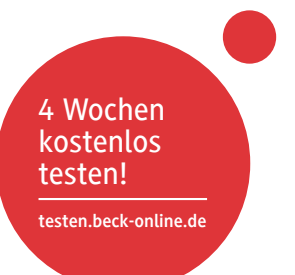

#### **beck-online.DIE DATENBANK genügt.**

Verlag C.H.BECK oHG, Wilhelmstraße 9, 80801 München | 175572  $\Theta$  facebook.com/verlagchbeck |  $\bullet$  twitter.com/beckonlinede

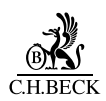

<span id="page-7-0"></span>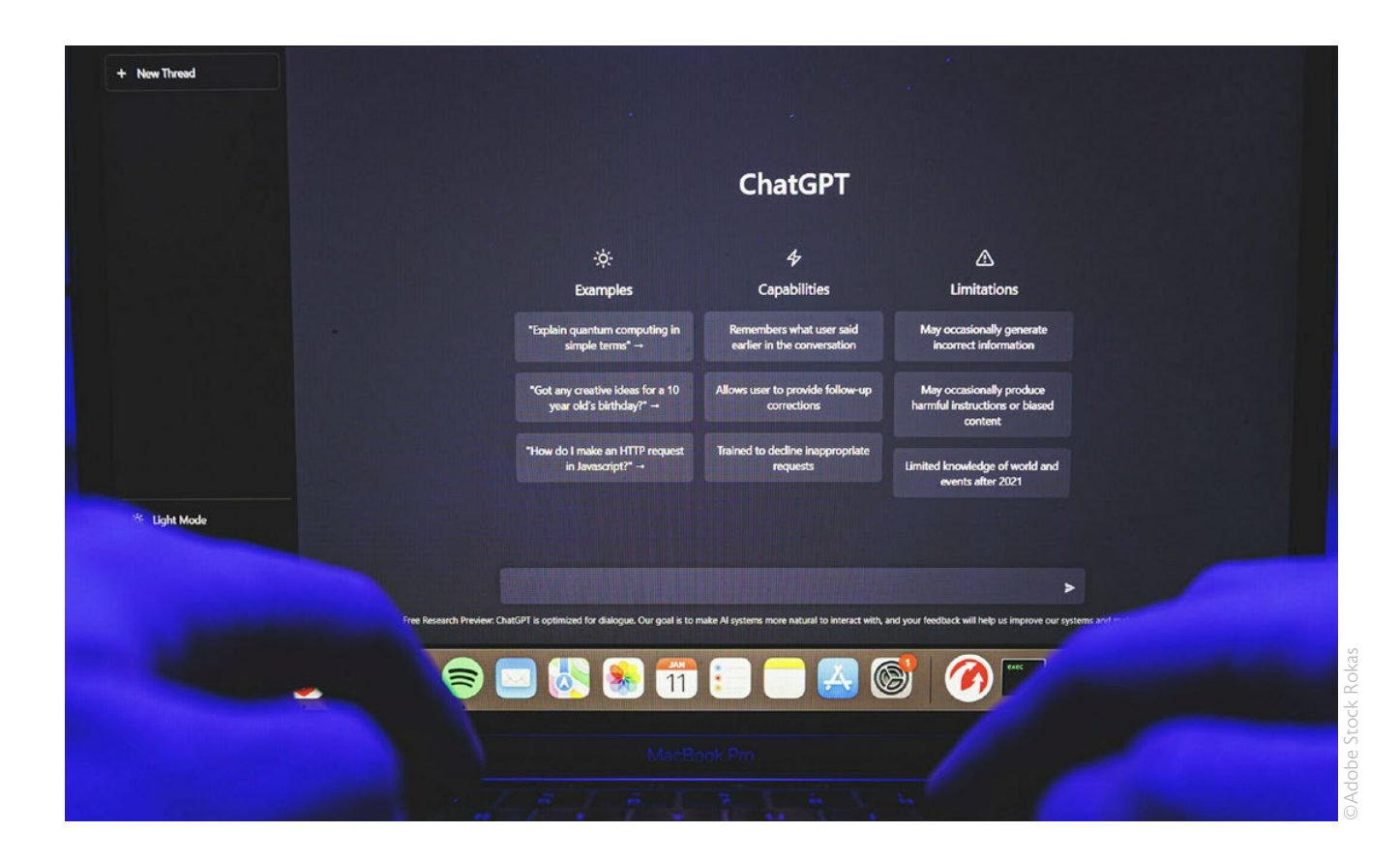

## Die neuen Funktionen von ChatGPT: Neue Einsatzmöglichkeiten für Kanzleien

#### Melchior Neumann

Seit der Einführung von ChatGPT im November 2022 hat der KI-Chatbot von OpenAI eine rasante Entwicklung hingelegt und viele dazu bewegt, die Künstliche Intelligenz in ihren Arbeitsalltag zu integrieren. Auch in Kanzleien zeigt sich eine steigende Tendenz zur Nutzung der Technologie.

ChatGPT hat sich inzwischen erheblich weiterentwickelt, insbesondere mit dem Übergang zu GPT-4, der eine deutlich verbesserte Performance und Fachkenntnis mit sich brachte. In diesem Beitrag werde ich die neuen Funktionen von ChatGPT vorstellen und zeigen, wie sie damit die Arbeit in der Kanzlei optimieren können.\*

#### Klare Prompts, klare Antworten

Die Interaktion mit ChatGPT beginnt mit einem klaren und präzisen Prompt, dem Befehl, der den Dialog mit ChatGPT einleitet.

Vollständige Sätze: Ein guter Ausgangspunkt ist die Verwendung von vollständigen Sätzen. Vollständige Sätze helfen ChatGPT, den Kontext besser zu verstehen. Zum Beispiel: Statt "Jahressteuergesetz 2023", könnte man sagen: "Was ändert sich steuerlich ab 2023?"

Präzision: Es ist außerdem ratsam, spezifisch zu sein. Spezifische Prompts leiten die Antwort in die gewünschte Richtung. Ein Beispiel: Statt "Steueränderungen 2023", könnte der Prompt lauten: "Liste die Steueränderungen auf, die für Freiberufler:innen im Jahr 2023 relevant sind."

Schlüsselwörter: Die Verwendung von Schlüsselwörtern ist ebenso wichtig. Sie helfen ChatGPT, das Thema schnell zu identifizieren. In einem Prompt wie "Beschreibe die umsatzsteuerlichen Änderungen für die Gastronomie in 2024" stellen "Umsatzsteuer", "Gastronomie" und "2024" die Schlüsselwörter dar.

Rolle: Geben Sie ChatGPT eine Rolle. Viele Themen kann man aus mehreren Blickwinkeln betrachten. Damit Sie die gewünschte Antwort erhalten, können Sie ChatGPT sagen, aus welcher Perspektive geantwortet werden soll. Statt "Erkläre das Wachstumschancengesetz" könnte der Prompt lauten "Erkläre das Wachstumschancengesetz wie ein Rechtsanwalt."

Konkrete Ziele setzen: Bevor Sie ChatGPT befragen, sollten Sie sich über das genaue Informationsziel im Klaren sein. Möchten Sie eine Übersicht, eine detaillierte Analyse oder nur eine kurze Zusammenfassung? Beispiel: Statt "Erzähl mir etwas über Abschreibungen", könnten Sie sagen: "Schreibe mir einen Blogbeitrag über die Abschreibung von immateriellen Wirtschaftsgütern."

Darstellungsform wählen: Je nach Bedarf können Sie ChatGPT bitten, die Antwort in einer bestimmten Form zu liefern, sei es als Liste, Fließtext oder in Stichpunkten. Beispiel: Statt "Nenne mir Steuervorteile für Unternehmen", könnten Sie schreiben: "Liste die Top 5 Steuervorteile für Unternehmen in Deutschland auf."

Die Praxis zeigt, dass eine kleine Investition in die Formulierung des Prompts oft zu einer deutlich besseren Auskunft führt. Dies kann besonders in der Steuer- und Rechtsberatung, wo Genauigkeit und Klarheit entscheidend sind, von großem Wert sein.

#### Benutzerdefinierte Anweisungen in ChatGPT

Das Problem an langen und präzisen Prompts ist, dass es sehr zeitaufwändig werden kann, sie zu schreiben. Wenn man alle wichtigen Informationen in jedem Chatfenster wiederholen muss, kostet das Zeit und man wird sich irgendwann die Frage stellen, ob man durch ChatGPT wirklich einen Effizienzgewinn hat.

Mit der Einführung von benutzerdefinierten Anweisungen ("Custom instructions") in ChatGPT hat OpenAI einen Weg gefunden, das Problem der wiederholten Eingaben zu lösen. Durch diese Funktion können Nutzer ihre Präferenzen und spezifischen Anforderungen einmalig eingeben, die dann für alle zukünftigen Konversationen berücksichtigt werden.

So können Nutzende beispielsweise ihre berufliche Rolle, die gewünschte Tonalität, die Ansprache (Du oder Sie) und die Art der Antwort festlegen, die sie erhalten möchten. Für Kanzleien bietet die Funktion der benutzerdefinierten Anweisungen eine effektive Möglichkeit, die Antworten von ChatGPT zu optimieren und zu individualisieren.

Beispiel: Ein Rechtsanwalt spezialisiert sich auf die Beratung von Freiberufler:innen. In den benutzerdefinierten Anweisungen gibt er an, dass er präzise Informationen bevorzugt, dass seine Mandant:innen

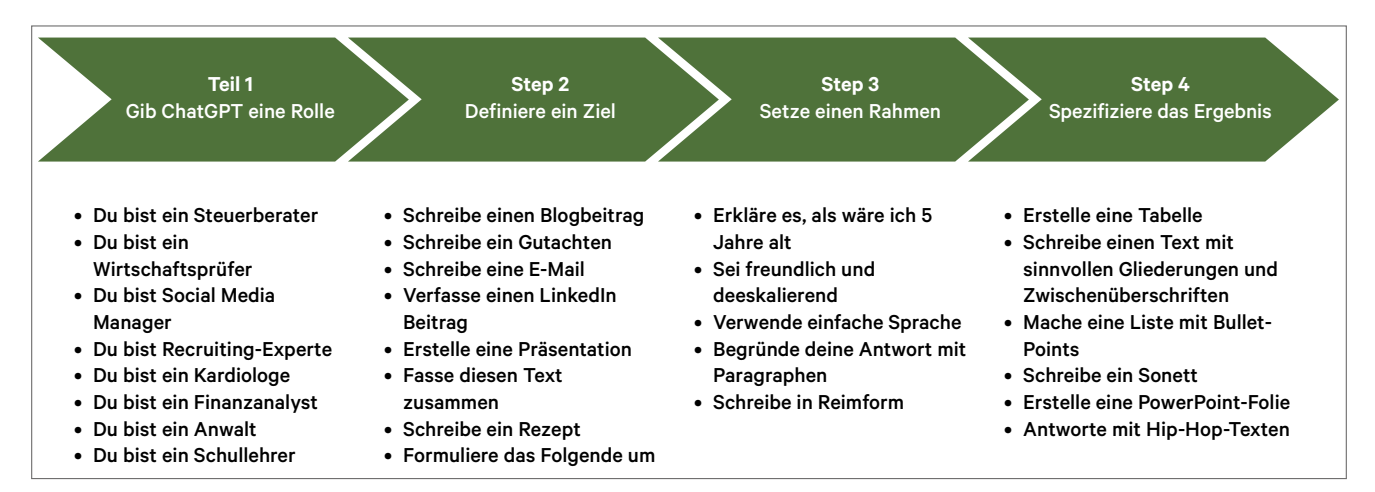

Abb. 1: Den richtigen Prompt entwickeln

Freiberufler:innen sind und er diese duzt. Bei zukünftigen Anfragen erhält er nun automatisch passende, auf Freiberufler:innen zugeschnittene Antworten, ohne die speziellen Anforderungen erneut eingeben zu müssen.

#### Bilder analysieren

Die Menge an digitalen Dokumenten wächst rasant. Diese Dateien, seien es gescannte Dokumente oder digitale Rechnungen, enthalten wichtige Informationen, die oft zeitaufwändig in einem manuellen Arbeitsschritt gelesen und interpretiert werden müssen. Hier kommt die Bildanalyse von ChatGPT ins Spiel. Mit GPT-4 kann ChatGPT jetzt Bilder verstehen und analysieren. Egal ob es sich um Scans, Bilddokumente oder Infografiken handelt, ChatGPT kann den Inhalt erkennen und in Text umwandeln.

#### Browsing-Funktion in ChatGPT

Die Browsing-Funktion von ChatGPT adressiert die Aktualitätsproblematik von Informationen. Vor ihrer Einführung konnte ChatGPT nur auf bereits vorhandene, oft veraltete Daten zugreifen, was in sich schnell ändernden Branchen wie der auch der Rechts- und Steuerbranche problematisch war.

Exkurs: Das "Cutoff"-Datum (Cutoff Date) bezieht sich auf den Zeitpunkt, bis zu dem ChatGPT trainiert wurde und auf den Stand der Informationen, über die es verfügt. Beispielsweise wurde eine frühere Version von GPT-3 bis zu einem bestimmten Datum im Jahr 2020 trainiert. Für ChatGPT, oder speziell GPT-4, liegt das Cutoff-Datum im April 2023 (Stand November 2023). Das bedeutet, dass ChatGPT ohne die Browsing-Funktion keine Informationen über Ereignisse oder Entwicklungen abrufen kann, die nach diesem Datum stattgefunden haben.

Die Browsing-Funktion ermöglicht es ChatGPT, das Internet zu durchsuchen und aktuelle Informationen zu finden. Mit der Bing-Suchmaschine greift ChatGPT auf das Web zu und hilft Nutzenden, relevante Informationen zu finden. Die Browsing-Funktion transformiert ChatGPT von einem Textgenerator zu einem Tool, das Echtzeitdaten nutzen kann.

Diese Funktion hilft dabei, schnell aktuelle gesetzliche Bestimmungen zu identifizieren. Zum Beispiel könnten Rechtsanwält:innen ChatGPT nutzen, um sich über neuste Urteile zu informieren oder diese zusammenfassen zu lassen.

#### Datenanalyse mit ChatGPT

Die manuelle Analyse dieser Daten kann sehr zeitaufwendig und mühsam sein. Hier bietet die "Advanced Data Analysis"-Funktion von ChatGPT eine effiziente Lösung.

Mit der Advanced Data Analysis-Funktion können Daten direkt in ChatGPT hochgeladen und ausgewertet werden. Dies ermöglicht es, komplexe Datensätze schnell zu durchdringen und Visualisierungen wie Diagramme zu erstellen, die eine klare Interpretation der Daten ermöglichen. Ohne jegliche Programmierkenntnisse.

#### Bilderstellung mit DALL-E

DALL-E kann Text in Bilder umwandeln. Für Kanzleien kann dies zum Beispiel im Bereich Marketing von Nutzen sein. So könnte eine Kanzlei DALL-E nutzen, um visuelle Inhalte für ihre Website, Social Media-Beiträge, Newsletter oder Präsentationen zu erstellen.

Mit einer Textanweisung wie "Erstelle eine Grafik zum Thema Steuererklärung" könnte DALL-E eine passende Grafik entwerfen. So kann DALL-E helfen, online Aufmerksamkeit zu erregen und komplexe Themen ansprechend zu visualisieren, was die Kanzlei in den sozialen Medien und auf ihrer Website attraktiver macht.

#### ChatGPT-Plugins für Kanzleien

Der ChatGPT Plugin-Store gleicht einer Werkzeugkiste, in der Nutzende spezielle Erweiterungen finden, um die Funktionalität von ChatGPT zu verbessern und an die individuellen Anforderungen anzupassen. Die Plugins fungieren als kleine Helfer, die den Zugang zu aktuellen Informationen, die Durchführung von Berechnungen oder die Nutzung von Drittanbieterdiensten ermöglichen.

ChatGPT lässt sich gut mit dem Betriebssystem iOS auf dem iPhone vergleichen. Einige Apps sind auf jedem iPhone vorinstalliert, wie die Mail-App oder der Safari-Browser. Bei ChatGPT gibt es auch solche "vorinstallierten" Apps. Diese tragen bei ChatGPT die Namen "Browse with Bing" oder "Advanced Data Analysis". Doch erst durch die Millionen an Apps, die man im App Store herunterladen kann, entfaltet das iPhone seinen wahren Wert. Ähnlich verhält es sich bei ChatGPT, dessen App Store der Plugin-Store ist.

In den kommenden Monaten und Jahren wird es äußerst spannend sein zu beobachten, welche neuen Plugins und Unternehmen entstehen werden, die das ChatGPT-Ökosystem für sich nutzen.

#### Meine Top 3 ChatGPT-Plugins für Kanzleien

AskYourPDF: Dieses Plugin ermöglicht es, die Informationen in PDF-Dokumenten effizient zu nutzen. Es bietet die Möglichkeit, in PDFs nach spezifischen Informationen zu suchen und diese schnell abzurufen.

Doc Maker: Doc Maker ist ein vielseitiges Werkzeug für die Dokumentenerstellung. Es unterstützt die Dateiformate DOCX, XLSX, PDF, CSV, TXT, HTML und XML. Dieses Plugin könnte besonders nützlich für Kanzleien sein, die verschiedene Arten von Dokumenten direkt in ChatGPT erstellen und bearbeiten wollen.

Show Me: Das Plugin ermöglicht die Erstellung und Bearbeitung von Diagrammen direkt im Chat. Dieses Plugin ist ideal für diejenigen, die Daten auch visuell darstellen möchten.

#### Zukunftsaussichten und Weiterentwicklung

ChatGPT und ähnliche KI-Technologien befinden sich in einem kontinuierlichen Entwicklungsprozess, der die Möglichkeiten für Kanzleien erheblich erweitern könnte. In den nächsten Monaten werden wir voraussichtlich bei diesen Themen die größten Innovationen sehen:

Datenschutz: OpenAI arbeitet am Thema Datenschutz und man kann inzwischen ausschließen, dass der eigene Chat dafür genutzt wird, um das Modell zu trainieren (Einstellungen > Datenkontrollen > Chat-Verlauf & Training). Allerdings werden die Daten weiterhin in den USA verarbeitet, was die Arbeit mit personenbezogenen Daten unmöglich macht und die Nutzungsmöglichkeiten von ChatGPT ganz erheblich einschränkt. Das wird sich (hoffentlich) zeitnah ändern.

Verbesserte Genauigkeit und Kompetenz: Die Genauigkeit von ChatGPT bei der Interpretation und Beantwortung steuerlicher und rechtlicher Fragen dürfte sich in Zukunft weiter verbessern. Die Integration von spezialisierten Datenbanken (Haufe, Beck, DATEV etc.) und die Weiterentwicklung der Algorithmen könnten wesentlich dazu beitragen.

Integration mit bestehenden Systemen: Die nahtlose Integration von ChatGPT in bestehende Kanzleisysteme und -software könnte die Effizienz und den Nutzen von ChatGPT erheblich steigern. Mit Copilot von Microsoft erfolgt in Kürze beispielsweise die Integration in die Office-Welt wie Word, Excel und PowerPoint.

Erweiterungen und Plugins: Die Entwicklung von Erweiterungen und Plugins, die speziell auf die Bedürfnisse von Kanzleien zugeschnitten sind, könnte sehr spannend werden. Der Kreativität sind kaum Grenzen gesetzt, wenn man überlegt, wie umfangreich der App Store für Smartphones seit dem Launch geworden ist. Die kontinuierliche Weiterentwicklung und Verbesserung von ChatGPT und ähnlichen KI-Systemen versprechen eine spannende Zukunft. Die Zusammenarbeit von Entwickler:innen und Expert:innen in diesem Bereich könnte die Art und Weise, wie Kanzleidienstleistungen in Zukunft erbracht werden, fundamental verändern.

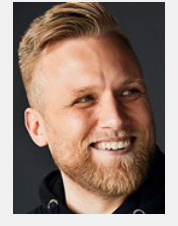

Melchior Neumann ist Chief Tax Officer (CXO) bei [Kontist](https://kontist-steuerberatung.de/) und Tax Engineer der Kontist Steuerberatung in Berlin. In dieser Rolle arbeitet er an der Schnittstelle zwischen Steuern und Technologie. Als Mitgründer des Kontist Steuerservice

ist es seine Aufgabe, die Strategie im Bereich der Steuerberatung zu entwickeln und das Angebot auszubauen. Das Thema Künstliche Intelligenz ist dabei ein wichtiger Bestandteil.

# Kostenloser Download **ChatGPT-Leitfaden** für ReFas und ReNos

Entdecken Sie, wie ChatGPT Ihnen Zeit spart und die tägliche Arbeit erleichtert praxisnah erklärt

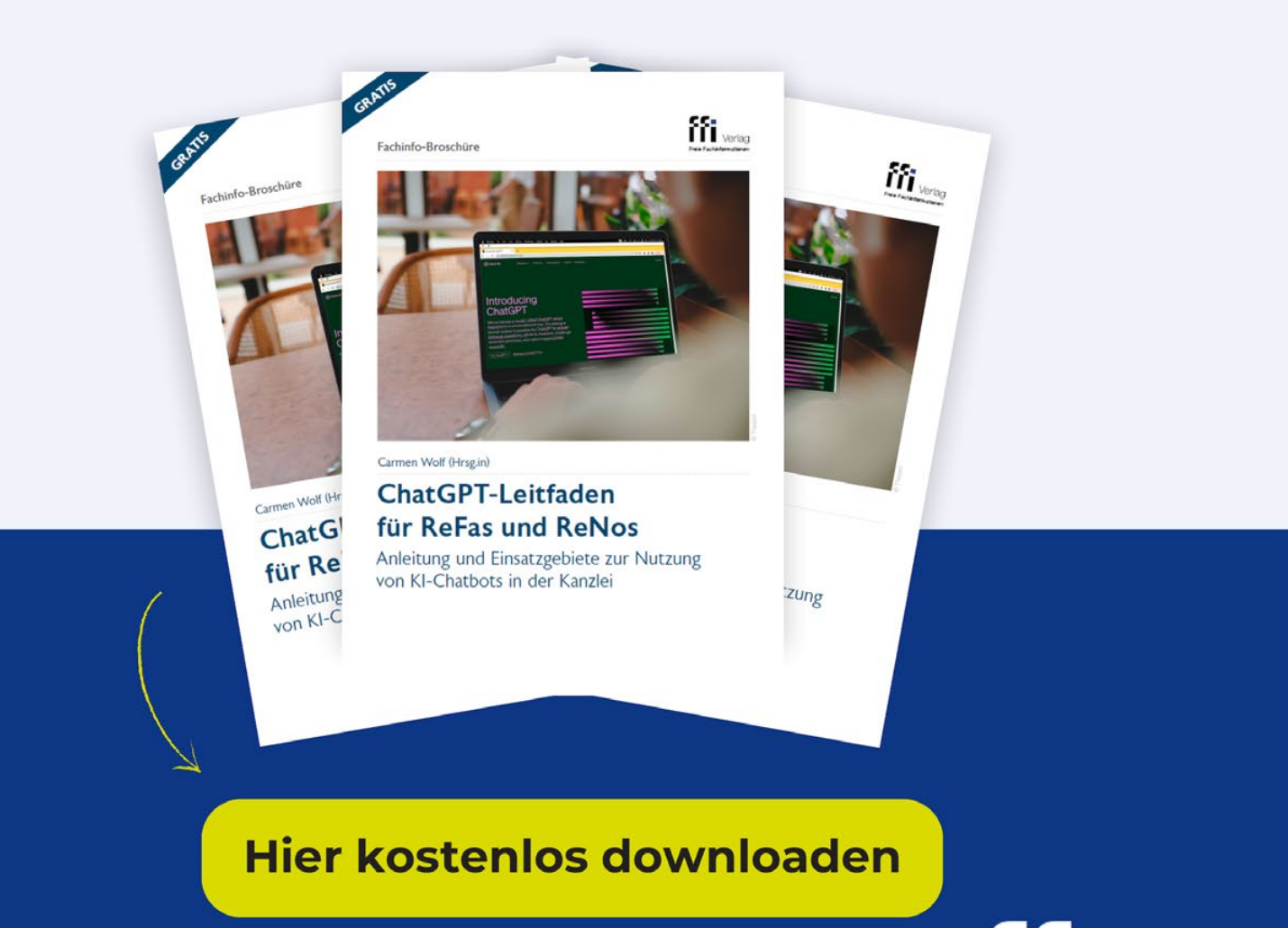

 $\mathbb{E}[\mathbf{E}(\mathbf{z})] = \mathbf{E}[\mathbf{z}(\mathbf{z})]$ 

<span id="page-12-0"></span> $\mathcal{L}$ Microsoft Official Microsoft Blog Introducing<br>
Copilot - your copilot 365 Topilot - Your Copilot 365<br>
Mar 16, 2023<br>
Mar 16, 2023<br>
Modern Work & Busin Copilot for Work Mar 16, 2023<br>President, Modern Work & Business Application Mar 16, 2023 | Jared Spataro, Corporate Vice<br>President, Modern Work & Business Applications

## Der Einsatz von Microsoft Copilot im Kanzleialltag Neue KI-Möglichkeiten in Word, Excel, PowerPoint und Teams

#### Jan Dobinsky

Dieser Leitfaden bietet einen umfassenden Überblick über die vielseitigen aktuellen und zukünftigen Anwendungsmöglichkeiten von Microsofts KI-Tool Copilot für Anwält:innen und Steuerberater:innen. Von den Grundlagen über spezifische Anwendungsbeispiele bis hin zu rechtlichen Fragestellungen, die man kennen sollte, um Copilot optimal und rechtssicher im Kanzleialltag einzusetzen.

#### 1. Grundlagen zu Microsofts KI-Tool Copilot

#### 1.1 Was ist Copilot?

Copilot ist die KI-Lösung von Microsoft und dient als KI-Assistent in Bing und der gesamten Microsoft Office-Welt wie Word, Excel und PowerPoint, was gänzlich neue Möglichkeiten zur Arbeitsoptimierung schafft. Ob Sie einen Text in Word erstellen möchten oder Daten in Excel analysieren lassen wollen, die KI kann nun auch hier wertvolle Unterstützung leisten. Beispielsweise kann Copilot Rechtsanwält:innen oder Steuerberater:innen bei der Recherche zu rechtlichen Fragen Textbausteine generieren oder Diagramme in Excel erzeugen, um Daten zu visualisieren.

#### 1.2 Aktuelle Möglichkeiten von Copilot in Bing

Microsoft bietet mit Copilot einen KI-Bot, der zum einen in die Suchmaschine Bing eingebunden ist. Dort kann er als persönlicher Assistent für Internetrecher-

©Adobe Stock Koshiro

chen oder zur Generierung von Textvorschlägen eingesetzt werden. Bei der Nutzung ermöglicht Copilot die Auswahl eines spezifischen Unterhaltungsstil.

Die Optionen "Hohe Kreativität", "Ausgewogene Antworten" und "Hohe Genauigkeit" richten sich an unterschiedliche Bedürfnisse und Kontexte. "Hohe Kreativität" erzeugt Antworten, die eher sprachlich kreativ und weniger konventionell sein können. "Ausgewogene Antworten" bieten eine Mischung aus Genauigkeit und Kreativität und sind in den meisten Fällen die richtige Wahl. "Hohe Genauigkeit" fokussiert sich vor allem auf die sachliche Richtigkeit der Informationen, allerdings kann hier die Sprache ein wenig kryptisch sein und der ausgegebene Text eher kürzer.

Ein Vorteil von Copilot gegenüber ChatGPT ist die Möglichkeit, dass die von Copilot verwendeten Quellen in Form von Fußnoten angegeben werden.

#### Beispiel: Erstellung eines Kanzlei-Newsletters

Um die Vielseitigkeit von Copilot besser zu veranschaulichen, nehmen wir die Erstellung eines Kanzlei-Newsletters als konkretes Anwendungsbeispiel. Allgemein hängt die Qualität der Antworten von Copilot maßgeblich von der Formulierung der Anfrage (dem sogenannten Prompt) ab. Beispielsweise könnte der Prompt folgendermaßen aussehen:

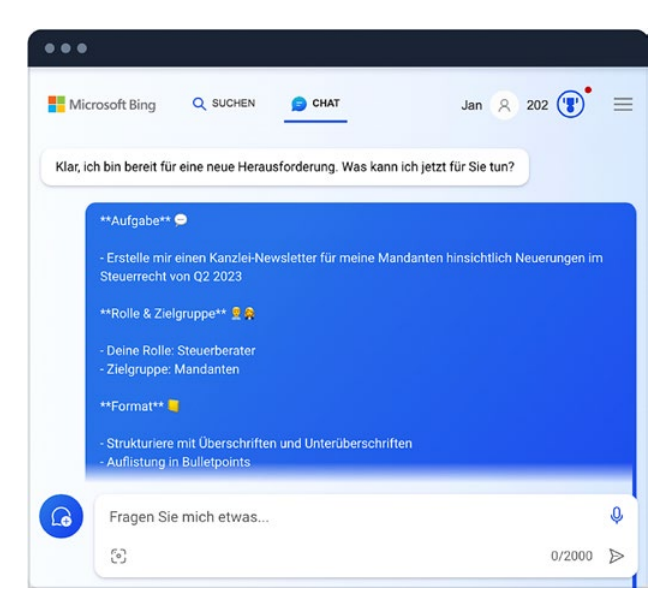

Abb. 1: Screenshot von Copilot bei der Eingabe des Prompts *(für eine bessere Auflösung auf das Bild klicken)*

Durch die Verwendung von Copilot erhalten Sie einen ersten Entwurf eines Newsletters.

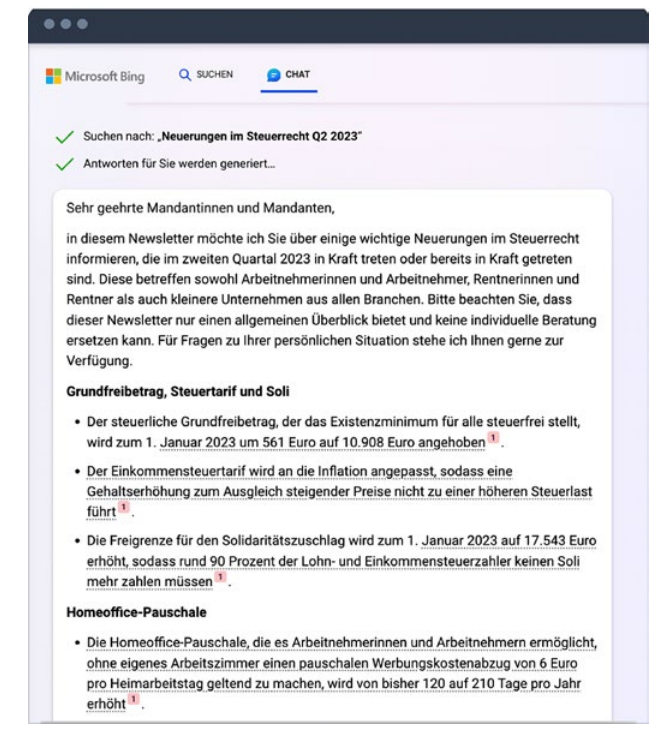

Abb. 2: Screenshot von Copilot bei der Ausgabe des Entwurfs *(für eine bessere Auflösung auf das Bild klicken)*

#### So können Sie Copilot in Bing selber ausprobieren

- Website besuchen: Navigieren Sie zu bing.com.
- Chat starten: Klicken Sie auf die Option "Chat".
- Frage eingeben: Ein Chat-Feld erscheint; geben
- Sie Ihre Frage oder Ihr Anliegen ein.

#### 1.3 Zukünftige Integration in MS Office

Neben der Einbindung von Copilot in Bing ist die KI seit dem 1.11.2023 in die Microsoft-Office-Welt integriert. Das führt zu weiteren praktischen Arbeitserleichterungen in der Kanzlei.

#### Anwendungsgebiete in MS Office

Word: Copilot wird nicht nur bei der Erstellung von Entwürfen von Texten behilflich sein, sondern kann auch Grafiken und Übersichten je nach Kontext des Dokuments einfügen. So wird Copilot Textbausteine für ein Memo mit passenden Grafiken erstellen können.

- **Excel:** Copilot wird bei der Analyse großer Datenmengen hilfreich sein. Auch bei der Erstellung von komplexen Formeln wird die KI den Arbeitsalltag vereinfachen.
- PowerPoint: Copilot wird bei der Auswahl und Integration von visuellen Elementen helfen, um eine stimmige Präsentation zu gewährleisten. Dadurch wird die Erstellung professioneller Vorträge erheblich vereinfacht.
- Outlook: Neben der intelligenten Organisation des Posteingangs wird Copilot auch Antworten auf Fragen von Mandant:innen vorschlagen. So können Sie sich beispielsweise Antworten für Anfragen zu Terminverschiebungen erstellen lassen.
- Teams: Copilot wird nicht nur Meetings zusammenfassen, sondern auch besprochene To-dos und offene Fragen nach dem Gespräch abgelegen.

#### 1.4 Voraussetzung für die Nutzung in MS Office

Ob Sie Copilot zum Start der Integration auch innerhalb der Microsoft-Anwendungen nutzen können, ist abhängig davon, ob Sie die entsprechende Microsoft-Lizenz abgeschlossen haben. Nachfolgend sind die jeweiligen Lizenzen aufgeführt, die die Möglichkeit der Integration von Copilot gewährleisten:

#### Lizenzen mit Möglichkeit zur Integration von Copilot

- Business Standard und Business Premium: Allgemein werden diese Lizenzen von kleineren und mittelständischen Kanzleien bevorzugt.
- E3 und E5: Große Rechts- und Steuerberatungsfirmen mit mehr als 300 Mitarbeitenden haben teilweise die E3- oder E5-Lizenz von Microsoft.

#### Lizenz ohne Möglichkeit zur Integration von Copilot

Desktopversion: Microsoft Copilot wird nicht in der Desktopversion von Microsoft verfügbar sein. Aktuell haben insbesondere kleinere Kanzleien dieses Lizenzmodell. Für die kommende Implementierung von Copilot in MS Office müsste das Lizenzmodell von der Kanzlei entsprechend angepasst werden. Zu berücksichtigen ist, dass ein Wechsel des Lizenzmodells aus organisatorischer Sicht entsprechenden Aufwand verursachen kann.

#### **Hinweis**

Microsoft Copilot wird nicht in der Desktopversion von Microsoft 365 verfügbar sein.

# **MIT DEM JUNE ASSISTANT WERDEN AKTEN LEBENDIG.**

Mit der Akte sprechen? Geht! Akte zusammenfassen? Geht! Fundstellen auflisten? Geht! Argumente entwickeln oder Schreiben entwerfen? Geht! Auch in anderen Sprachen? Sí, oui, yes, evet.

Wissensschätze nach Kontext und Bedeutung durchsuchen? Geht jetzt auch! Individuelle Prompts unternehmensweit? Auch das geht jetzt! Bestnoten in Kundenzufriedenheit & Preis-Leistung\*. Selbstverständlich! \*Vendor Selection Matrix Kanzleisoftware

**JUNE - THE AI & AUTOMATION WORKSPACE** for legal professionals

#### Science-Fiction? JUNE.DE

#### 1.5 Nutzungsgebühr

Die Kosten für die Nutzung von Microsoft Copilot betragen derzeit 30 US-Dollar pro Nutzer:in und Monat. Diese Kosten fallen zusätzlich zum bestehenden Microsoft 365-Abonnement an. Microsoft Copilot ist als spezielle Zusatzoption konzipiert und nicht als eigenständiges Produkt erhältlich.

#### Hinweis

Die Kosten für die Nutzung von Microsoft Copilot betragen 30 US-Dollar pro Nutzer:in und Monat.

#### 2. Einsatz von KI in Word, Excel & PowerPoint

Welche Vorteile ergeben sich im Alltag durch eine Integration von Copilot in Word, Excel und PowerPoint? Im Folgenden wird anhand von konkreten Anwendungsbeispielen veranschaulicht, welches enorme Potenzial Copilot innerhalb der Office-Anwendungen haben wird.

#### 2.1 Textvorlagen in Word

Copilot wird die Möglichkeit bieten, Textentwürfe per KI direkt in Word zu entwerfen. Dies ist beispielsweise nützlich für die Erstellung von Schriftsätzen, Berichten oder Gutachten.

#### Praktisches Beispiel zu Copilot in Word

Sie möchten ein kurzes internes Memo zu einer rechtlichen Fragestellung erstellen.

Innerhalb von MS Word können Sie Copilot auffordern, dass dieser einen ersten Entwurf für das Memo erstellt. Beispielsweise könnte der Prompt so aussehen:

"Erstelle ein juristisches Memo. Gebe alle notwendigen Paragraphen an. Agiere dabei als Rechtsanwalt. Strukturiere das Memo mit Überschriften und Unterüberschriften, erstelle Auflistungen in Bulletpoints und baue Berechnungen in Tabellen.

Hier sind die Infos zum Sachverhalt: Die Mutter ist verstorben und das Erbe geht in 2021 an die Tochter. Das Erbe besteht aus einem Haus und Barmitteln in Höhe von EUR 700.000. Das Haus hat eine Fläche von 143 m2 und einen Marktwert von EUR 1,9 Millionen. Das Haus wurde von der Mutter bis zu ihrem Tod bewohnt. Die Tochter plant, in das Haus einzuziehen. Berechne insbesondere die Erbschaftsteuer für 2021 für die Tochter."

Aufgrund der von Copilot generierten Textvorlage können Sie den Entwurf weiter überarbeiten.

#### 2.2 Berechnungen in Excel

Neben Word wird Copilot eine Reihe von Vorteilen – insbesondere für Steuerberater:innen – bei der Arbeit mit Excel bieten. Hier sind die Kernfunktionen:

- Datenanalyse: Copilot kann größere Datensätze schnell analysieren. Ganz gleich, ob es sich um betriebswirtschaftliche Kennzahlen der Mandant:innen oder um die Erkennung von Anomalien innerhalb von steuerlichen Daten handelt.
- Formelvorschläge: Copilot kann Formeln in Excel generieren. Das ist besonders nützlich, wenn Sie Finanzdaten schnell aufbereiten oder Prognosen erstellen müssen.

#### Praktisches Beispiel zu Copilot in Excel

Die Integration von Copilot erweitert die Möglichkeiten der Datenverarbeitung und Analyse in Excel deutlich. Der Prompt könnte beispielsweise so aussehen:

"Prüfe die Transaktionsdaten danach, ob jede grenzüberschreitende B2B-Lieferung innerhalb Europas eine USt-ID besitzt, die den Vorgaben des UStG entspricht."

#### ...

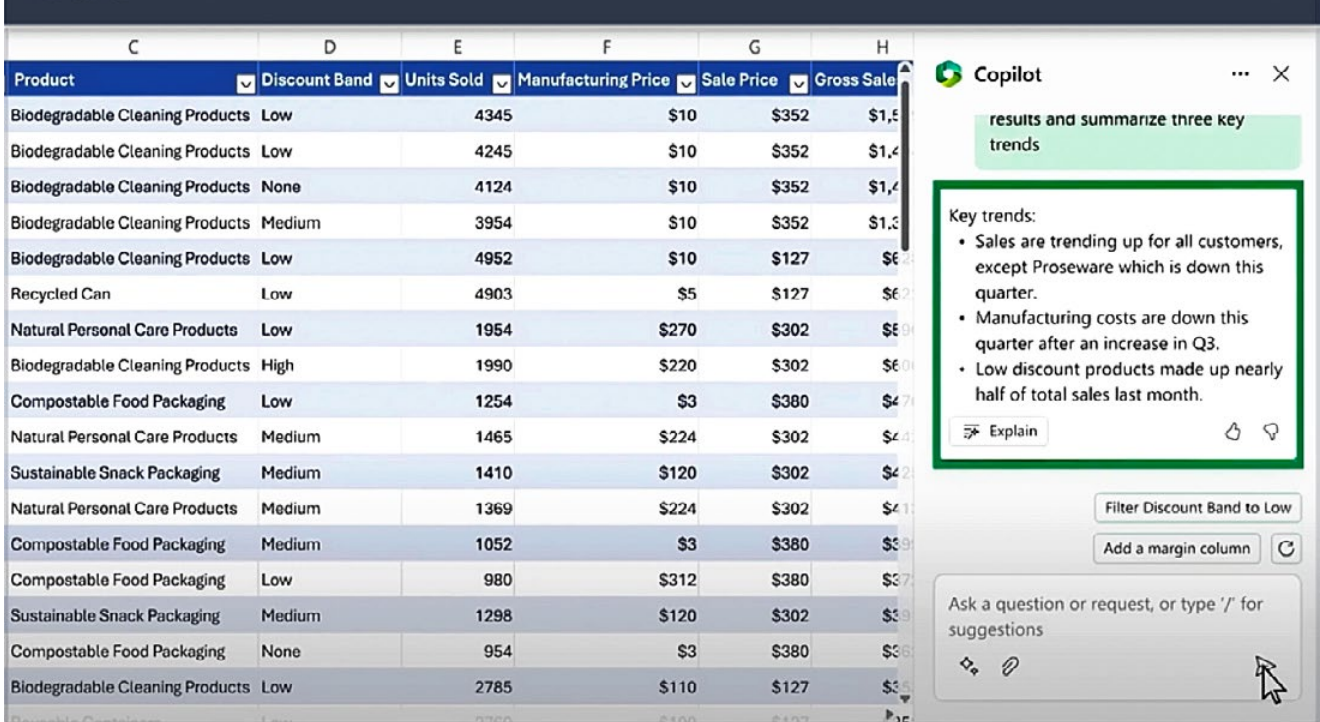

Abb. 3: Copilot in Excel

#### 2.3 Folienerstellung in PowerPoint

In PowerPoint kann der Copilot dabei helfen, auf Grundlage von ersten Ideen entsprechende Folienentwürfe zu erstellen, z. B. wenn sie Ergebnisse in einem Mandantengespräch präsentieren wollen. Alternativ kann Copilot Präsentationen auf Basis eines bereits bestehenden Word-Dokuments generieren, indem es die wichtigsten Informationen aus dem Dokument extrahiert und in ansprechende Folien umwandelt.

#### Praktisches Beispiel zu Copilot in PowerPoint

Stellen wir uns vor, Sie möchten einen 30-minütigen Vortrag zu einem rechtlichen Thema halten. Bei der Erstellung können Sie wie folgt vorgehen:

#### Schritt 1: Erstellung der Gliederung

Nutzen Sie Copilot, um einen Entwurf einer Gliederung zu erstellen. Verwenden Sie dazu beispielsweise den folgenden Prompt:

#### "Erstelle mir eine Folie für eine Gliederung für einen 30-minütigen Vortrag zu den allgemeinen Grundsätzen der DSGVO."

Copilot wird basierend auf diesem Prompt eine Agenda generieren, die als Ausgangspunkt für den Vortrag dienen kann.

#### Schritt 2: Erstellung des Fließtexts

Nachdem Sie die Gliederung erstellt haben, können Sie mit Copilot passende Bulletpoints für jeden Punkt der Folien generieren. Verwenden Sie dazu beispielsweise den folgenden Prompt:

"Erstelle mir zu jedem Gliederungspunkt eine Folie mit passenden, präzisen Bulletpoints auf Basis der folgenden Informationen: (eingefügte Stichpunkte oder Text)."

Copilot wird dann die entsprechenden Entwürfe für die Folien vorbereiten.

#### Schritt 3: Ausarbeitung der Kernaussagen

Sie können Copilot auch verwenden, um sicherzustellen, dass jede Folie Ihrer Präsentation eine klare Kernaussage hat. Verwenden Sie z. B. den folgenden Prompt:

"Baue mir in jede Folie eine klare Kernaussage ein und stelle diese entsprechend grafisch dar."

#### 3. Einsatz von KI in Outlook und Teams

Neben Word, Excel und PowerPoint wird Copilot auch in Outlook und Teams integriert.

Die Integration von Copilot in Outlook vereinfacht die tägliche E-Mail-Kommunikation: Es können Antwortvorschläge generiert werden, die z. B. auf die Fragestellung der Mandantin abgestimmt sind. In Teams erleichtert Copilot insbesondere die Erstellung von Besprechungsprotokollen.

#### 3.1 E-Mail-Vorlagen mit Outlook

Copilot kann die Formulierung von E-Mails in Outlook beschleunigen. So ist das Tool in der Lage, Textvorschläge von der Betreffzeile bis zur Hervorhebung der wichtigsten Informationen in der E-Mail zu entwerfen.

#### Praktisches Beispiel zu Copilot in Outlook

Eine neue Mandantin fragt per E-Mail an, welche Unterlagen für die Gründung einer GmbH benötigt werden. Anstatt den ersten Entwurf selber zu erstellen, können Sie Copilot entsprechend beauftragen. Verwenden Sie dazu z. B. den folgenden Prompt:

"Erstelle mir eine Antwort auf die E-Mail der Mandantin inklusive der Auflistung der erforderlichen Unterlagen und weiteren Anweisungen, die die Mandantin benötigt. Strukturiere die Ant-

#### wort mit Überschriften und die Auflistung bitte in Form von Bulletpoints."

#### 3.2 Zusammenfassung von Meetings in Teams

Copilot ist in der Lage, ein Protokoll des Teams-Meetings zu erstellen. Das Tool kann zusammenfassen, was während eines Meeting gesagt wurde, wer es gesagt hat, welche Fragen unbeantwortet blieben und welche Entscheidungen getroffen wurden. Diese vereinfacht die Protokollierung von Besprechungen nicht nur erheblich, sondern stellt auch sicher, dass alle wichtigen Punkte erfasst und klar dokumentiert werden.

#### Praktisches Beispiel zu Copilot in Teams

Stellen Sie sich ein wöchentliches Teammeeting vor, bei dem mehrere Ansprechpersonen der Mandantin über den Status des Projektes berichten. Nach dem Meeting generiert Copilot automatisch ein Protokoll, das alle wichtigen Punkte, offenen Fragen und getroffenen Entscheidungen enthält. Dieses Protokoll kann im Anschluss an die Mandantin versendet werden, was die Nachbereitung des Meetings enorm beschleunigt.

Verwenden Sie dazu beispielsweise den folgenden Prompt:

#### "Erstelle ein Protokoll des Meetings, das die folgenden Punkte abdeckt:

- Teilnehmer:innen des Meetings
- Diskutierte Themen
- Wichtige Entscheidungen
- Offene Fragen und nächste Schritte"

#### 4. Fallstricke vermeiden

Generell sind bei der Nutzung von KI-Software einige Herausforderungen zu berücksichtigen. Im Folgenden werden die wichtigsten Aspekte im Zusammenhang

mit der Nutzung von Copilot für die Rechts- und Steuerberatung erörtert. Ziel ist es, ein grundlegendes Verständnis für mögliche Fallstricke und Risiken zu entwickeln, um den KI-Chatbot im Alltag verantwortungsvoll einsetzen zu können.

#### **Hinweis**

Die Informationen in diesem Kapitel dienen nicht als Ersatz für individuelle rechtliche Beratung. Sie bieten lediglich einen ersten Überblick über die Thematik. Bei konkreten rechtlichen Fragen sollte immer der Rat eines Anwalts/einer Anwältin eingeholt werden.

#### 4.1 Falschaussagen bei Copilot

Trotz der zahlreichen Vorteile und Anwendungsmöglichkeiten von Copilot existieren ernstzunehmende Schwächen, insbesondere wenn es um KI-generierte Textbausteine hinsichtlich rechtlicher Fragestellungen geht.

#### Problem 1: Falschaussagen durch inkorrekte **Trainingsdaten**

Copilot behandelt in seinen Trainingsdaten eine Aussage eines Anwalts oder einer Steuerberaterin gleichwertig zu der einer in einem Internetforum getätigten Rechtsmeinung. Ein Beispiel wäre, dass ein Nutzer in einem Forum eine rechtliche Frage stellt und andere Forumsteilnehmer:innen aufgrund mangelnder Fachkenntnis zu einer falschen Schlussfolgerung gelangen. Diese Fehlinformation kann dann in die Trainingsdaten von Copilot einfließen und folglich zu einer falschen Antwort bei einer ähnlichen Anfrage eines Copilot-Nutzers führen.

#### Problem 2: Halluzinationen

Ein weiteres Risiko bei der Nutzung von Copilot sind sogenannte "Halluzinationen". Dabei handelt es sich um KI-generierte Antworten, die plausibel erscheinen, aber nicht auf Fakten beruhen. Einfach ausgedrückt sind "Halluzinationen" vollständig erfundene Antworten, die keinen Bezug zur Realität haben. Sie können insbesondere dann auftreten, wenn der Copilot Schwierigkeiten hat, Informationen in seinen Trainingsdaten zu finden. Diese Halluzinationen sind zwar relativ selten, können aber aufgrund der teilweise ausgefeilten Sprache von KI-Bots insbesondere für Laien schwer zu erkennen sein.

Bei dem obigen Screenshot handelt es sich um eine Anfrage an einen KI-Bot, einen Textabschnitt zu einem Reihengeschäften zu erstellen. Anstelle die Aufgabe korrekt auszuführen, wurde der Inhalt von dem Paragraphen (§ 3 Abs. 6a S. 1 UStG) komplett ausgedacht.

#### Was sind Halluzinationen?

Halluzinationen sind Antworten, die durchaus plausibel wirken, jedoch nicht auf tatsächlichen Fakten basieren. Diese können insbesondere auftreten, wenn Copilot auf eine gestellte Frage in seiner Datenbank keine spezifischen Informationen findet.

#### Überprüfung und Validierung

Auch das beste KI-System ist nur so zuverlässig wie die Daten, auf denen es trainiert wurde. Allgemein wurde Copilot auf Grundlage der öffentlich zugänglichen Informationen im Internet trainiert. Daher ist es unerlässlich, jede Aussage von Copilot auf Richtigkeit zu überprüfen.

#### Wichtig!

Jede Aussage von Copilot sollte auf Richtigkeit überprüft werden.

#### 4.2 Datenschutz einhalten

Die Verarbeitung personenbezogener Daten in Kanzleien, beispielsweise in der Kommunikation per E-Mail mit Mandant:innen oder der digitalen Archivierung von rechtlichen Unterlagen, erfordert besondere Aufmerksamkeit. Angesichts der Sensibilität dieser

Daten ist es von größter Bedeutung, sicherzustellen, dass ihre Verarbeitung DSGVO-konform erfolgt. Bei der Thematik ist zunächst zu hinterfragen, ob MS 365 grundsätzlich DSGVO-konform ist und inwieweit eine Nutzung von Copilot darüber hinaus im Einklang mit der DSGVO steht.

#### DSGVO und MS 365: Unterschiedliche Ansichten

Hinsichtlich der DSGVO-Konformität von MS 365 hat die Datenschutzkonferenz von Bund und Ländern den Einsatz von Microsoft 365 in Deutschland als sehr kritisch eingestuft. Microsoft argumentiert dagegen, dass MS 365 im Einklang mit der DSGVO steht. Beispielsweise steht in der Datenschutzerklärung zu MS 365, dass sich Microsoft verpflichtet, die DSGVO-Bestimmungen einzuhalten. [Weitere Informationen zu DSGVO und MS](https://legal-tech.de/microsoft-365-datenschutz-tool/) [365 auf legal-tech.de.](https://legal-tech.de/microsoft-365-datenschutz-tool/)

#### DSGVO und Copilot: Serverstandort

Im Zusammenhang mit der Integration von Copilot stellen sich weitere Fragen zur DSGVO-Konformität. So könnte in Copilot eine Anfrage eingegeben werden, die personenbezogene Daten eines Mandanten enthält. Nachfolgend ein Beispiel, bei dem der Mandantenname an Copilot weitergegeben wurde.

#### Beispiel zum Datenschutz

"Hey Copilot, ich arbeite an der rechtlichen Umstrukturierung eines Startups. Der Geschäftsführer Herr Max Mustermann hat mir hierzu verschiedene Information bereitgestellt. Analysiere bitte die Unterlagen und gib mir eine Zusammenfassung. Hier sind die Infos: … "

In solchen Fällen muss unter anderem überprüft werden, ob die Datenspeicherung beim Sprachmodell Copilot den DSGVO-Bestimmungen entspricht. Copilot wird aktuell in den Niederlanden gehostet, was im Kontext der DSGVO nicht unbedingt problematisch ist, da die Niederlande als EU-Land grundsätzlich das gleiche Datenschutzniveau wie Deutschland aufweisen.

#### Praktische Maßnahmen

Allgemein ist die Einstufung von MS 365 und Copilot hinsichtlich der DSGVO ein sehr strittiges Thema in der Literatur. Falls man sich entscheidet, Copilot einzuführen, gibt es verschiedene praktische Maßnahmen, die man ergreifen kann, um die Daten sicherer zu halten. Zunächst ist es wichtig, die Datenschutzeinstellungen von Copilot zu überprüfen. Insbesondere sollte sichergestellt werden, dass nur die Version von Copilot verwendet wird, die auf den europäischen Servern gehostet wird.

Darüber hinaus sollte der Zugriff von Copilot auf Daten soweit wie möglich eingeschränkt werden, indem nur unbedingt erforderliche Daten zur Verfügung gestellt werden. Schließlich ist es ratsam, zusätzliche Sicherheitsmaßnahmen wie die Zwei-Faktor-Authentifizierung und starke Passwörter zu nutzen, um das Risiko eines Datenverlusts oder -diebstahls weiter zu minimieren.

#### 4.3 Urheberrecht beachten

Das Urheberrecht im Zusammenhang mit Sprachmodellen wie Copilot ist ein viel diskutiertes Thema. In diesem Abschnitt beleuchten wir die wichtigsten Fragen und Unsicherheiten, die in diesem Zusammenhang auftreten können. Nach den Nutzungsbedingungen von Microsoft ist die kommerzielle Nutzung der von Copilot generierten Texte grundsätzlich erlaubt.

#### Datengrundlage und Urheberrechtsrisiken

KI-generierte Inhalte basieren auf umfangreichen Datensätzen aus dem Internet, die als Trainingsdaten verwendet werden. Diese Texte können aus den unterschiedlichsten Quellen stammen, z. B. aus Nachrichtenartikeln, Blogs, Wikipedia-Einträgen und vielen anderen Einträgen im Internet. Einige dieser Trainingsdaten sind urheberrechtlich geschützt. In der Praxis dürfte durch die Nutzung von Copilot das Risiko einer Berührung mit urheberrechtlich geschütztem Material jedoch eher gering sein. Copilot übernimmt grundsätzlich keine Textpassagen unmittelbar aus den Trainingsdaten, sondern lediglich Muster und Zusammenhänge für die Generierung neuer Texte. Es besteht dennoch das theoretische Risiko einer Urheberrechtsverletzung.

#### Risiko Urheberrechtsverletzung

In der Praxis ist das Risiko, durch die Nutzung von Copilot gegen das Urheberrecht zu verstoßen, äußerst gering. Eine hunderprozentige Sicherheit besteht allerdings nur, wenn Copilot ausschließlich als Ideengeber verwendet wird.

Nutzende, die Texte mit KI generiert haben, genießen, vereinfacht gesagt, im ersten Schritt kein eigenes Urheberrecht. Wenn die Ausgabe von Copilot jedoch vom Nutzenden modifiziert und weiterverarbeitet wird, könnte der neue Text urheberrechtlichen Schutz erlangen. Die Bedingung dafür ist, dass der Text eine individuelle kreative Leistung darstellt. In diesem Fall wäre der Nutzende von Copilot der Urheber des neuen Textes und würde die entsprechenden Rechte daran besitzen.

#### 5. Fazit zum Einsatz von Copilot in Kanzleien

Der Einsatz von Copilot innerhalb von MS Office wird Kanzleien eine Vielzahl an Vorteilen bringen, allerdings nicht ohne gewisse Risiken und Limitationen, die eingehend erörtert wurden.

Durch die kommende Integration in Anwendungen wie Word, Excel und PowerPoint ermöglicht Copilot die Automatisierung alltäglicher Aufgaben. Dennoch ist es unerlässlich, sich der potenziellen Risiken und Beschränkungen bewusst zu sein. Insbesondere können Fehler bei komplizierten rechtlichen Themen auftreten. Zudem bestehen datenschutzrechtliche und urheberrechtliche Fragestellungen, zu denen es im Kontext von KI noch keine entsprechende Rechtsprechung gibt.

Solange Copilot sorgfältig und im Einklang mit geltenden Recht implementiert und angewendet wird, stellt Copilot eine wichtige Unterstützung im Alltag dar. Wichtig ist, dass alle Mitarbeitenden einer Kanzlei entsprechend geschult werden, damit eine effiziente und verantwortungsvolle Nutzung gewährleistet ist.

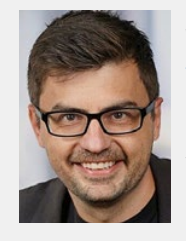

Jan Dobinsky ist [Experte zum Ein](https://www.linkedin.com/in/jan-dobinsky/)[satz von KI in der Steuerberatung.](https://www.linkedin.com/in/jan-dobinsky/) Durch sein Studium in der Rechtsund Wirtschaftswissenschaften sowie einschlägiger Berufserfahrung bei PwC, WTS und Taxdoo verfügt er über ein breites Spektrum an

Fachwissen in der Automatisierung von steuerrechtlichen Prozessen. Darüber hinaus ist er als Dozent für die Steuerfachschule Endriss und für das IFU-Institut tätig.

<span id="page-21-0"></span>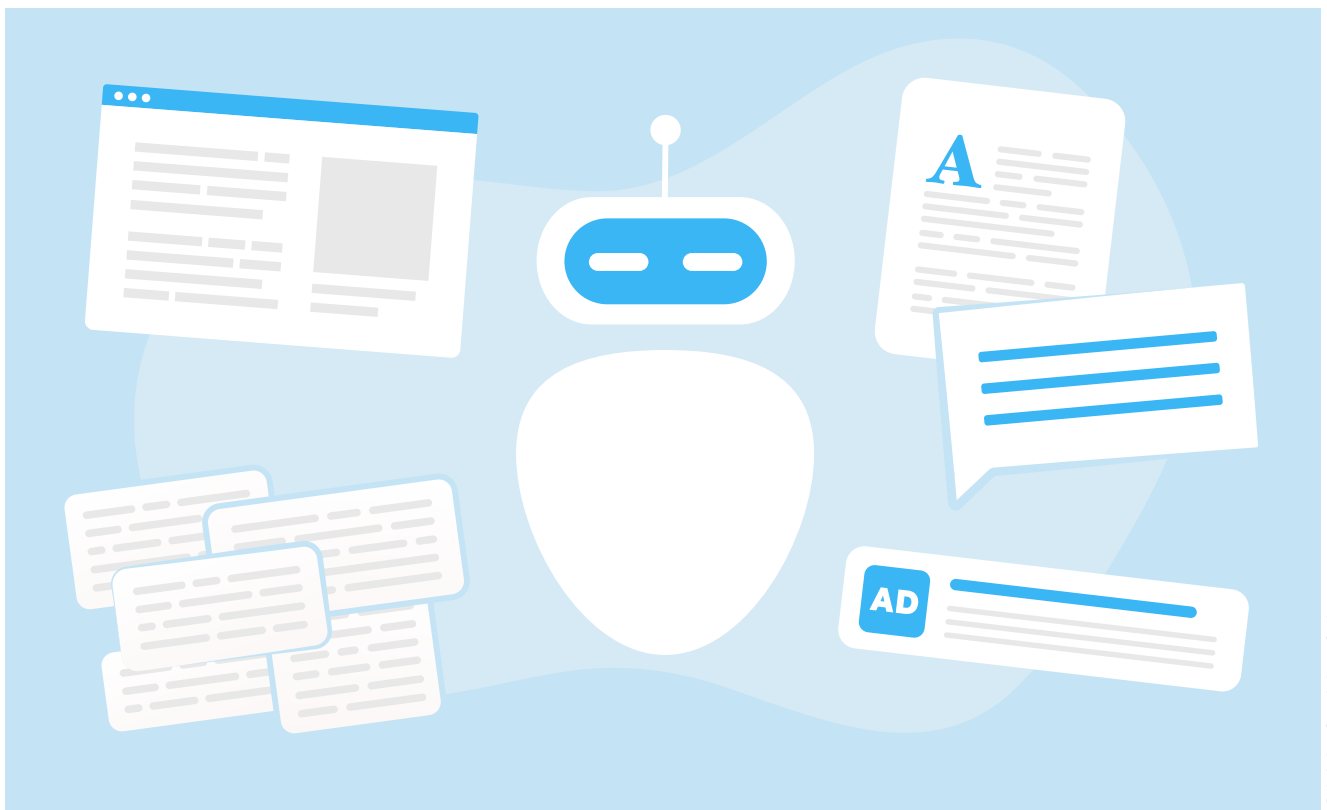

## ChatGPT als Assistent im Marketing Wie das Tool Ihre Kanzlei bei Marketing-Aufgaben unterstützen kann

#### Johanna Weiers

Haben Sie sich manchmal einen Zauberstab gewünscht, um das Marketing Ihrer Kanzlei auf das nächste Level zu heben? Um mit einer Prise Feenstaub die Sichtbarkeit Ihrer Kanzlei zu steigern, Mandanten und Mandantinnen mit relevanten Informationen zu beeindrucken und Ihre Konkurrenz in den Schatten zu stellen? Ich stelle Ihnen heute vor, wie Sie mithilfe von ChatGPT, einem KI-gestützten Assistenten, Ihr Kanzleimarketing auf ein neues Fundament stellen. Sie brauchen dafür keinen Zauberstab und auch sonst kein geheimes Elixier – ein Laptop mit Internet ist völlig ausreichend.

ChatGPT ist für uns alle eine neue und unbekannte Spielwiese. Die in diesem Artikel vorgestellten Eingabeaufforderungen sind aus meinem persönlichen Sammelsurium.

Meine ersten Versuche mit ChatGPT waren ehrlicherweise ernüchternd. Schnell stellte ich fest, dass der Bot bessere Ergebnisse liefert, wenn ich auf Englisch schreibe. Kein Wunder: denn die Daten, die ChatGPT nutzt, liegen ursprünglich auf Englisch vor. Dank einer großen Nutzerbasis in Deutschland war der Bot innerhalb weniger Monate auch in der Lage, Eingabeaufforderungen in deutscher Sprache zu verarbeiten und bessere Ergebnisse zu produzieren.

#### So funktioniert ChatGPT

Bevor wir tiefer in die Materie einsteigen: Was ist diese seltsame Künstliche Intelligenz, über die seit Dezember 2022 die ganze Welt spricht?

ChatGPT ist eine KI, die von OpenAI entwickelt wurde. Es handelt sich um ein Sprachmodell, das auf einer Reihe von Datenquellen trainiert wird und in der Lage ist, menschenähnlichen Text zu verstehen und zu generieren. Um ChatGPT effektiv nutzen zu können, müssen Sie verstehen, dass es sich um ein Sprachmodell handelt, das darauf trainiert ist, das nächste Wort in einem Satz vorherzusagen. Wir kennen alle die primitiven Wortvorschläge, die uns bei der Eingabe von Textnachrichten im Handy angezeigt werden. Der Algorithmus generiert Texte Wort für Wort. Dabei sagt er, basierend auf dem Kontext der bereits verarbeiteten Wörter, das nächste Wort in einem Satz voraus, sodass kontextrelevante Sätze Wort für Wort generiert werden.

#### Die richtigen Prompts erstellen

Steigen wir ein mit der Frage: Was ist Ihr Marketingziel? Beim Marketing für Ihre Kanzlei geht es nicht darum, markige Werbebotschaften zu generieren. Ihr Ziel ist es, passende Interessenten zu finden und diese zu lukrativen Mandanten zu machen. Es geht um die Vermittlung von relevantem Fachwissen, den Aufbau von Vertrauen und Verlässlichkeit. ChatGPT kann Ihnen dabei helfen, Ihre Mandantschaft zu erreichen, repetitive Aufgaben zu automatisieren und sich von der Konkurrenz abzuheben.

Was hindert Sie daran, gleich loszulegen? Beim effektiven Einsatz einer KI wie ChatGPT kommt es häufig darauf an, die richtigen Eingabeaufforderungen (Prompts) zu erstellen. Oftmals sind Anwältinnen und Anwälte weder mit KI vertraut, noch haben sie einen Background im Bereich der Informatik. Wie viele andere Nutzer tun auch Anwälte und Anwältinnen sich schwer, ihre Anforderungen so zu formulieren, dass sie zu verwertbaren Ergebnissen führen. Einfach gesagt: Eine unklare Eingabeaufforderung führt zu einem unklaren Ergebnis.

Müssen Sie als Anwalt nun zuerst lernen, bessere Eingabeaufforderungen zu schreiben, damit Sie ChatGPT nutzen können? Nein, das müssen nicht. Lassen Sie sich bei diesem ersten Schritt von ChatGPT helfen und nutzen Sie den folgenden Prompt Generator:

"Sie sind ein Prompt-Generator, der Eingabeaufforderungen erstellt. Sie müssen Daten über die Ziele des Benutzers, seine Ziele, bevorzugte Ausgabebeispiele und andere relevante Kontextdaten erheben. Sie müssen alle Informationen berücksichtigen, die Ihnen der Benutzer gegeben hat. Sie müssen dem Benutzer weitere Fragen stellen, bis Sie sicher sind, dass Sie den besten Prompt auf der Grundlage der Anforderungen des Benutzers erstellen können. Ihre Antwort sollte klar und prägnant formuliert sein. Beginnen Sie damit, den Benutzer nach seinen Zielen, den erwarteten Ergebnissen und allen anderen Informationen zu fragen, die Sie benötigen könnten."

Mit diesem Prompt geben Sie die Verantwortung an ChatGPT ab. Der Bot wird Ihnen alle wesentliche Fragen zur Erstellung eines Prompts stellen.

#### Wie kann Sie ChatGPT in Ihrem Alltag bei der Erstellung von Inhalten unterstützen?

Nehmen wir an, Sie sind Fachanwalt für Familienrecht. Sicherlich fallen Ihnen sofort zwei bis drei Themenbereiche ein, über die Sie gerne bei LinkedIn oder in Ihrem Blog schreiben würden. Möglicherweise werden Sie im Internet recherchieren und weitere Informationen zusammentragen. Für den ersten Entwurf Ihres Blogbeitrags brauchen Sie einen Vormittag. Naheliegend wäre nun, ChatGPT zu bitten, einen Blogartikel zum Thema "Welches Einkommen wird bei der Berechnung von Kindesunterhalt herangezogen?" zu schreiben. Der bessere Weg wäre jedoch, ChatGPT zu bitten, zunächst alle relevanten Informationen abzufragen und dann zu einem belastbaren Ergebnis zu gelangen, wie etwa mit diesem Prompt:

"In einer Minute werde ich Sie bitten, einige Texte für meine Kanzlei zu schreiben. Dazu gehören Blog-Inhalte und ein LinkedIn-Post. Bevor wir beginnen, möchte ich, dass Sie meine Kanzlei und meine Mandanten vollständig verstehen. Stellen Sie mir mindestens 10 Fragen über meine Kanzlei, meine Mandanten, meine Zielgruppe und alles andere, was Sie brauchen, um die Aufgaben bestmöglich zu erledigen."

In einer Welt, in der durch Technologie traditionelle Berufe, einschließlich der Rechtsberufe, neu definiert werden, werden diejenigen erfolgreich sein, die sich anpassen. Mit ChatGPT können sich Kanzleien nicht nur anpassen, sondern den Wandel vorantreiben und mitgestalten. Machen Sie sich also bereit, Kundinnen und Kunden zu beeindrucken und Ihre Konkurrenz in den Schatten zu stellen.

#### Fazit: Originelle und ansprechende Inhalte einfach mit ChatGPT erstellen

In dem kompetitiven Anwaltsmarkt ist es entscheidend, sich abzuheben. Mit ChatGPT kann Ihre Kanzlei originelle und ansprechende Inhalte erstellen, die auf Ihre Zielgruppe zugeschnitten sind. Es kann Ideen für Blogbeiträge vorschlagen, Social Media-Beiträge entwerfen und sogar kreative Antworten auf Mandantenanfragen verfassen.

Sind Sie bereit, diese magische Reise mit ChatGPT anzutreten? Schnallen Sie sich an, denn es wird eine Fahrt voller Überraschungen, Wachstum und natürlich ein bisschen Magie. Denn wie heißt es so schön: "Das Einzige, was im Leben beständig ist, ist die Veränderung." Warum also nicht diese Veränderung mit einem KI-Verbündeten wie ChatGPT angehen?

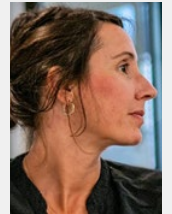

Johanna Weiers, M.A. ist Gründerin von [Mandanten Autopilot.](https://mandanten-autopilot.de) Fasziniert von der Messbarkeit und Skalierbarkeit von Marketingmaßnahmen, entwickelt Sie mit Ihrem Team Strategien und individuelle Konzepte zur Online-Mandantengewinnung.

Angefangen im Arbeitsrecht betreut das Team von Mandanten Autopilot mittlerweile deutschlandweit Kanzleien in sämtlichen Rechtsgebieten.

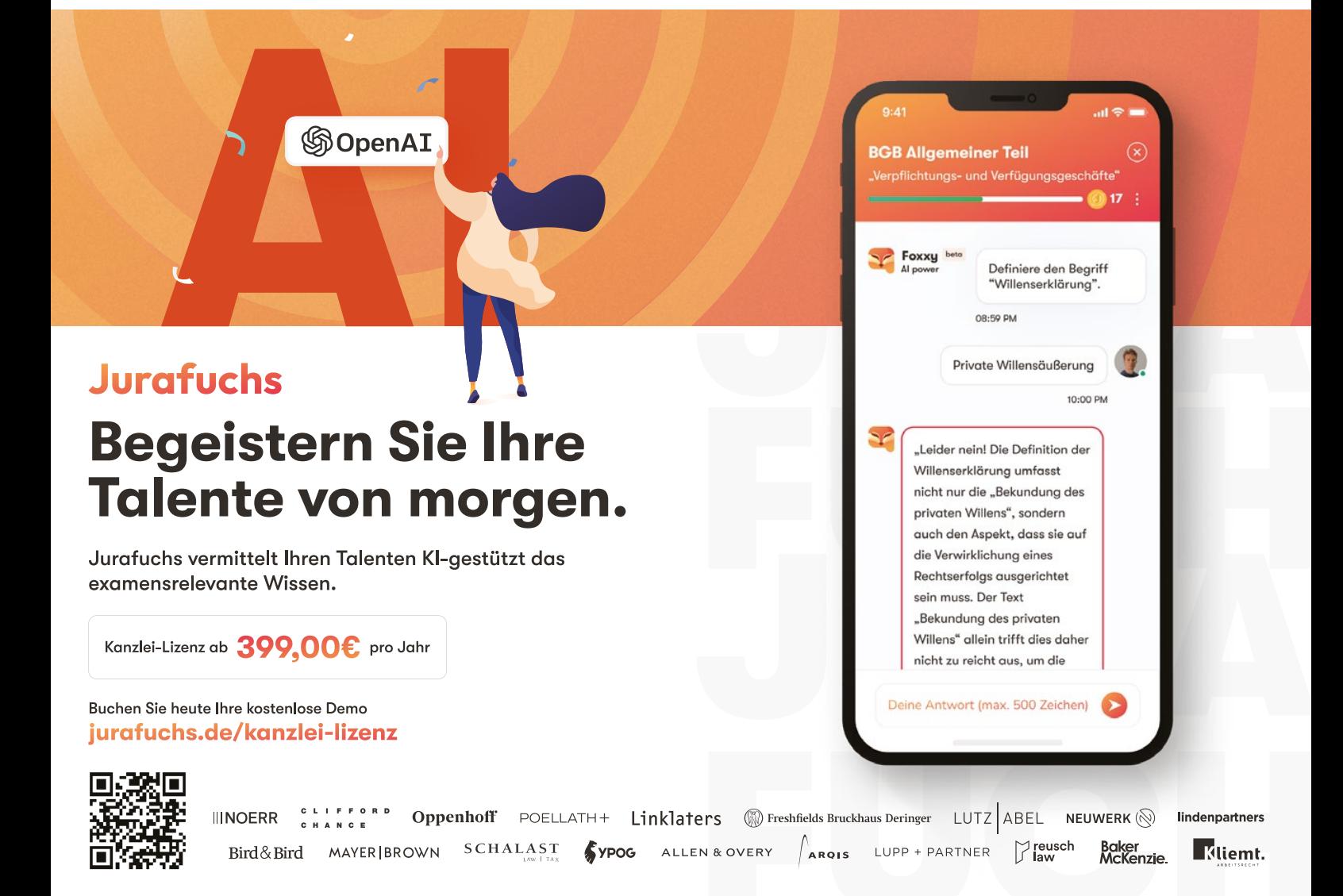

<span id="page-24-0"></span>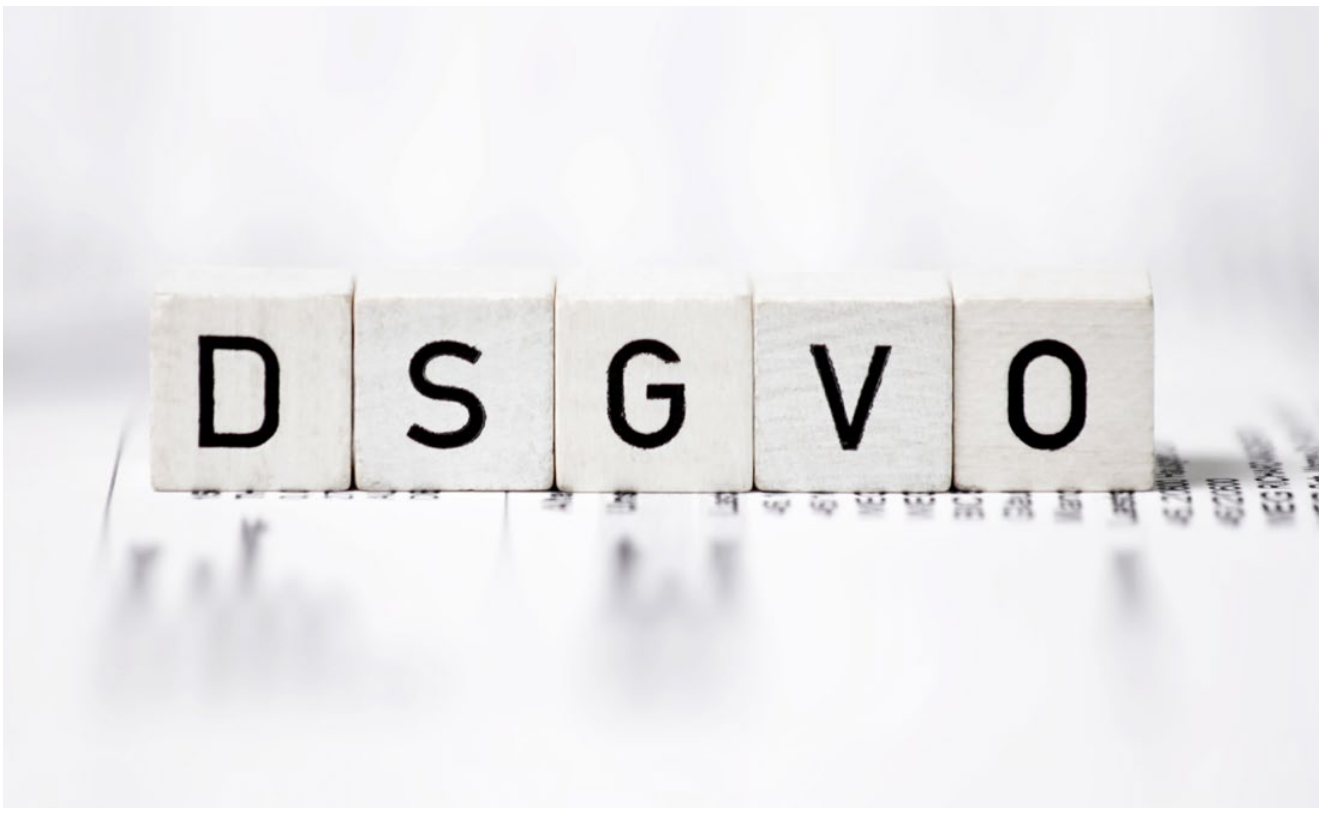

### ChatGPT und Datenschutz Was muss in Kanzleien beachten werden?

#### Martin Figatowski

Die Nutzung von Künstlicher Intelligenz (KI) in Unternehmen, insbesondere in Form von Chatbots wie Open-AI's ChatGPT, hat zuletzt erheblich zugenommen. Diese Technologien bieten zahlreiche Vorteile, darunter verbesserte Kundenerfahrung, effizientere Arbeitsabläufe und Kosteneinsparungen. Doch wie steht es um die Konformität dieser Technologien mit der Datenschutz-Grundverordnung (DSGVO) in Europa?

#### Was ist die DSGVO?

Die DSGVO ist eine Verordnung der Europäischen Union, die insbesondere den Schutz personenbezogener Daten von EU-Bürgern und -Bürgerinnen regelt. Sie legt strenge Anforderungen an Unternehmen fest, die personenbezogene Daten verarbeiten, und verlangt von ihnen, dass sie geeignete Maßnahmen zum Schutz dieser Daten ergreifen. Im Grundsatz statuiert die DSGVO ein Verbot der Nutzung von personenbezogenen Daten, sofern für die Nutzung keine gesetzliche Grundlage besteht.

#### Was macht ChatGPT genau?

ChatGPT verarbeitet in der Regel personenbezogene Daten, um Benutzeranfragen zu beantworten und personalisierte Dienstleistungen anzubieten. Daher ist es entscheidend, dass Unternehmen, die ChatGPT einsetzen, sicherstellen, dass sie die Anforderungen der DSGVO einhalten.

#### Ist die Nutzung von ChatGPT im Kontext einer Kanzlei datenschutzkonform möglich?

Kanzleien, die ChatGPT einsetzen, müssen sicherstellen, dass sie die DSGVO-Verpflichtungen erfüllen. Die Nutzung von ChatGPT ist datenschutzkonform nur dann möglich, wenn eine gesetzliche Grundlage dafür besteht.

Zunächst kommt eine Einwilligung der betroffenen Person in die Nutzung Ihrer personenbezogenen Daten gemäß Artikel 6 Absatz 1 Buchstabe a DSGVO in Betracht. Gegen eine wirksame Einwilligung spricht aber, dass es derzeit an einer wirksamen Belehrung des Nutzers über den Umfang der Speicherung und Nutzung seiner Daten fehlt. Denn die Einwilligung muss freiwillig, informiert und eindeutig sein. Darüber hinaus müssen die Benutzer das Recht haben, ihre Einwilligung jederzeit zu widerrufen. Insoweit ist es daher sehr fraglich, ob Artikel 6 Absatz 1 Buchstabe a DSGVO als Rechtfertigung für die Verarbeitung personenbezogener Daten durch ChatGPT dienen kann.

Auch eine Rechtfertigung nach Art. 6 Absatz 1 Buchstabe f DSGVO wegen eines berechtigten Interesses dürfte ausscheiden.

Es ist nicht erkennbar, worin das überwiegende Interesse einer Kanzlei bei der Verwendung von ChatGPT gegenüber dem Benutzer liegen soll.

Ferner ist nach Art. 22 DSGVO zu beachten, dass ChatGPT im unternehmerischen Kontext nicht zum automatisierten Einsatz verwendet wird. Nach Art. 22 DSGVO hat die betroffene Person das Recht, nicht einer ausschließlich auf einer automatisierten Verarbeitung beruhenden Entscheidung unterworfen zu werden, die ihr gegenüber rechtlicher Wirkung entfaltet oder sie in ähnlicher Weise erheblich beeinträchtigt.

Mithin sollte ChatGPT durch Kanzleien nicht zur automatisierten Entscheidung von Prozessen (Entscheidungen über Abmahnungen, Einstellungen, Kündigungen etc.) eingesetzt werden, von denen andere Menschen betroffen sein können.

#### Handlungsempfehlungen

Aufgrund der unsicheren Rechtslage ist ein Einsatz von ChatGPT im Kontext einer Kanzlei wohl nicht ohne jedes Risiko möglich.

Um das Risiko möglichst zu reduzieren, sollte bei einer Verwendung von ChatGPT im unternehmerischen Bereich insbesondere darauf geachtet werden, dass möglichst keine personenbezogenen Daten eingegeben werden.

Des Weiteren sollte die Ausgabe von Texten und deren Verwendung kritisch überprüft werden, da ChatGPT auch ohne die Eingabe von (personenbezogenen) Daten bei der Ausgabe DSGVO-relevante Texte generieren kann. Im Zweifel sollten entsprechende Texte abgeändert werden, wenn der Ausgabetext personenbezogene Daten von Dritten enthält.

Eine weitere Möglichkeit besteht schließlich darin, in den Einstellungen des jeweiligen KI-Modell seine Zustimmung für die Aufzeichnung und Übersendung von Daten nicht zu geben. Bei ChatGPT z. B. kann über einen Button in den Einstellungen "Data Controlls" die Erlaubnis zur Aufzeichnung von Konversationen eingestellt werden.

#### Fazit

Zusammenfassend lässt sich sagen, dass der Einsatz von ChatGPT in Kanzleien mit der DSGVO in Europa derzeit wohl nicht ohne jedes rechtliche Risiko möglich ist. Durch entsprechende Sorgfalt bei der Eingabe bzw. Ausgabe von Texten kann das rechtliche Risiko allerdings deutlich reduziert werden. Da entsprechende Initiativen von Landesdatenschutzbehörden gestartet wurden, um zu prüfen, ob die Verwendung von ChatGPT datenschutzkonform ist, sollte die weitere Entwicklung genau verfolgt werden.

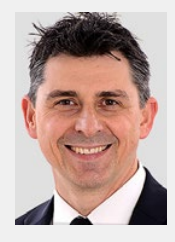

Martin Figatowski ist Rechtsanwalt in der [Kanzlei GTK Rechtsanwälte](https://www.gtkr.de/) mit besonderem Fokus auf die Besteuerung von Kryptowährungen sowie blockchainbasierten Geschäftsmodellen.

# **ChatGPT-Leitfaden für ReFas und ReNos**

**Entdecken Sie, wie ChatGPT Ihnen** Zeit spart und die tägliche Arbeit erleichtert - praxisnah erklärt

 $\prod_{\text{Neumann}}$ 

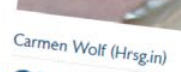

# ChatGPT-Leitfaden **für ReFas und ReNos**<br>Anleitung und Finset ReNos

Fachinfo-Broschüre

Anleitung und Einsatzgebiete zur Nutzung<br>von KI-Chatbots in der Kanzlei von KI-Chatbots in der Kanzlei

Ihr Leitfaden für den erfolgreichen Einsatz des digitalen Assistenten im Kanzleialltag

# **Hier kostenlos downloaden**

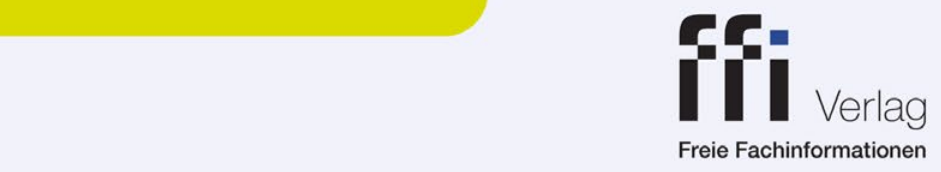

<span id="page-27-0"></span>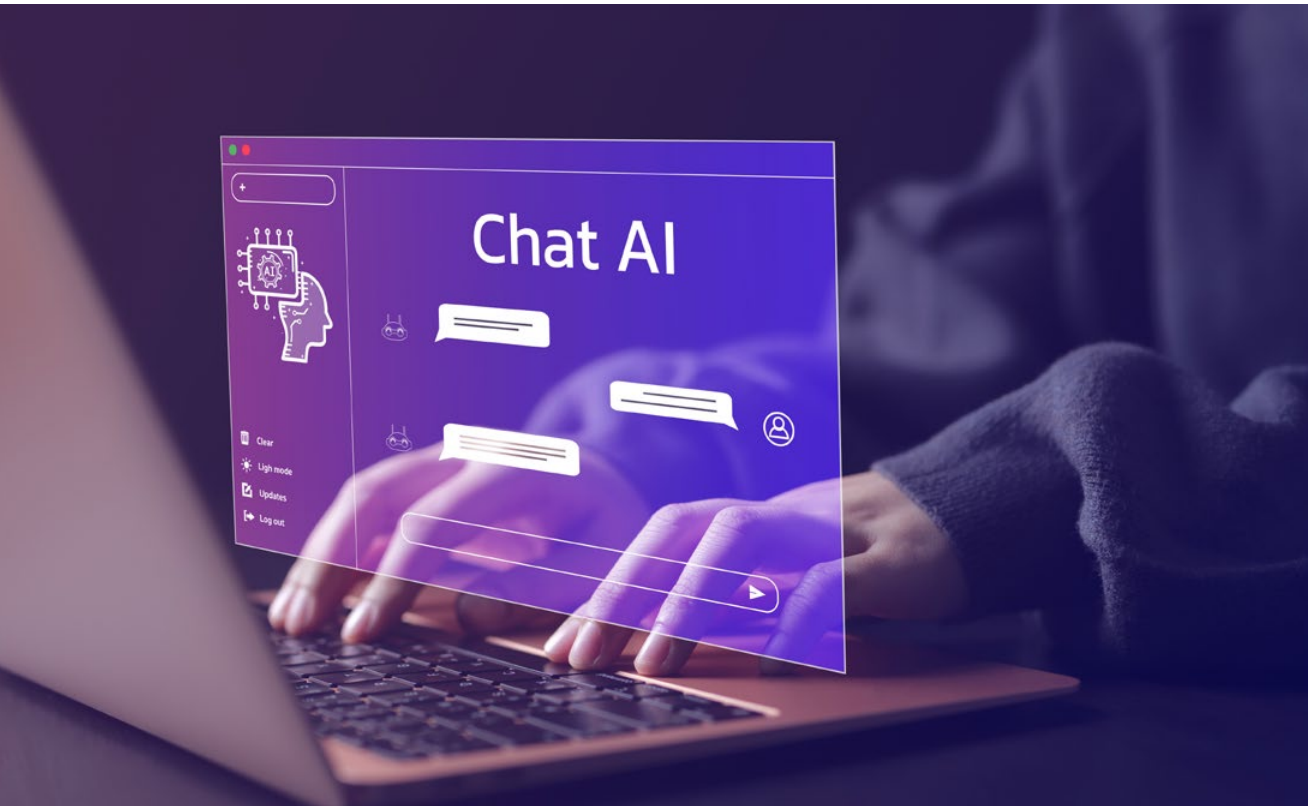

## Prompts für ChatGPT – eine Übersicht für Anwälte und Anwältinnen

#### Tom Braegelmann

Damit Sie bei der Nutzung von ChatGPT die besten Antworten erzielen und nicht lange nach richtigen Prompts suchen müssen, hat unser Experte Tom Braegelmann einige der hilfreichsten Prompts für den Kanzleialltag in unserem Prompt-Verzeichnis zusammengestellt und geprüft.

#### Was ist ein Prompt?

Ein "Prompt" ist ein Texteingabe oder eine Frage, die an ein KI-System oder einen Textgenerator wie ChatGPT gestellt wird, um eine Antwort oder eine Fortsetzung des eingegebenen Textes zu erhalten. Im Kontext von ChatGPT dient der Prompt als Anfangspunkt oder Anweisung, die das Modell nutzen soll, um relevante und nützliche Informationen oder Texte zu generieren.

Der Prompt gibt dem KI-Modell Kontext und einen Hinweis darauf, welche Art von Antwort oder Inhalt der Benutzer oder die Benutzerin erwartet. Die Qualität und Relevanz der vom Modell generierten Antwort hängt oft von der Klarheit und Genauigkeit des Prompts ab.

#### Die besten Prompts für ChatGPT

Unsere Prompts wurden von Experte Tom Braegelmann geprüft. Kennen Sie gute Prompts für ChatGPT

oder BingChat, die Ihnen im Kanzleialltag weiterhelfen? Melden Sie sich gerne unter [info@ffi-verlag.de](mailto:info%40ffi-verlag.de?subject=).

#### 1. Lösung juristischer Fälle

#### Gegliederte juristische Übersicht erstellen lassen

Skizzieren Sie kurz einen Fall, den Sie gerade bearbeiten, in wenigen Sätzen (drei bis vier) und bitten Sie darum, dass Ihnen dazu eine ausführlich gegliederte juristische Übersicht erstellt wird, mit juristischen Hinweisen und Zitaten aus Literatur und Rechtsprechung.

#### Juristisches Gutachten schreiben lassen

1. Markus ist Chef einer Dönerbude in Köln. Tagsüber ist er meistens allein im Geschäft. Abends, wenn viel los ist, hilft ihm sein Angestellter, Tom. Eines Abends fällt Tom versehentlich etwas Krautsalat auf den Boden, wo die Kunden stehen. Hubert, ein hungriger Stammkunde, der dringend noch einen Abenddöner futtern will, rennt in den Laden, rutscht auf dem Krautsalat aus und bricht sich ein Bein. Hat Hubert einen Anspruch gegen Markus und/oder gegen Tom auf ein angemessenes Schmerzensgeld aus § 280 Abs. 1 S. 1 BGB? Schreibe ein ausführliches juristisches Gutachten und zitiere dabei ausgiebig Rechtsprechung und rechtswissenschaftliche Literatur und Gesetze. Das Gutachten muss sehr ordentlich gegliedert sein.

Anm. Tom Braegelmann: Dieses Beispiel zeigt sehr schön die Leistungsfähigkeit dieser Plattformen. Auch hier selbstverständlich immer mit der Maßgabe: Mit Vorsicht zu genießen. Aber manchmal braucht man, um überhaupt anfangen zu können, eine Gliederung, und das fällt nicht immer und nicht jedem und auch nicht zu jeder Tageszeit sofort leicht. Dabei kann so eine Plattform schön helfen. Wie immer gilt: Hinschreiben ist schwierig, editieren ist göttlich. Wenn Sie erst einmal eine Gliederung eines Falles haben, können Sie, wenn Sie vom Fach sind, sehr schnell erkennen, ob diese Gliederung juristisch überzeugt und wo Sie vielleicht noch kleinere Fehler enthält.

2. Ein Ehepaar hat drei Kinder, kein Testament und ein Vermögen von 1 Million Euro. Ein Ehepartner stirbt. Wer erbt wie viel? Warum? Beziffere die Beträge. Gib eine ausführliche juristische Begründung, mit Alternativen.

Anm. Tom Braegelmann: Hieran können Sie sehen, inwieweit diese Plattformen bereits einfache Falllösungen aufschreiben können. Im Zweifel kann ein Volljurist oder eine Volljuristin das selbstverständlich schon längst und auch besser. Aber manchmal lässt man sich von so einer Lösung inspirieren. Insbesondere Bing Chat kann überdies mit zielgerichteten weiterführenden Links sehr schnell auf die Sprünge helfen. Hier ist selbstverständlich größte Vorsicht geboten, da rechtliche Regelungen regelmäßig eben nicht einfach, sondern kompliziert sind, insbesondere wenn es um die Zusammenschau verschiedener Rechtsgebiete geht, wie zum Beispiel Familienrecht, Erbrecht und Steuerrecht. Dennoch kann einem so eine Plattform einen Fingerzeig geben, in welche rechtliche Richtung eine Lösung gehen könnte und wo Problem-/Knackpunkte liegen könnten, oder Fall-Alternativen relevant sind.

#### Der Jungbullen-Fall

Was ist der Jungbullenfall? Beschreibe und erläutere juristisch.

#### Juristische Erläuterung erstellen lassen

Erkläre den Unterschied zwischen Zahlungsunfähigkeit, drohender Zahlungsunfähigkeit und Überschuldung im Sinne der Insolvenzordnung. Was sind die jeweiligen juristischen Kriterien? Erläutere ausführlich und zitiere dazu die einschlägige Rechtsprechung und Literatur.

#### 2. Prompts für die Kommunikation

#### Mails umformulieren

1. Nehmen Sie den (anonymisieren Entwurf) einer E-Mail oder eines Briefes von Ihnen an jemand anderes und kopieren Sie ihn in die Eingabemaske ein. Prompt: Schreibe den folgenden Text so um, dass er freundlicher und kollegialer ist.

Bsp.: Überarbeite die folgende E-Mail, indem Du sie in einen freundlicheren kollegialeren Ton umschreibst und auch noch eine juristische Erläuterung beifügst: Hallo Herr Meier, wo haben Sie denn Ihr Anwaltsexamen geschossen? Auf der Kirmes? Ich habe noch nie erlebt, dass jemand das Vereinsrecht so falsch versteht. Sie sollten doch wissen, dass ein Verein in die Insolvenz muss, wenn er pleite ist, schauen Sie mal in § 42 BGB. Es ist höchste Eisenbahn! Stellen Sie ratzfatz Antrag oder ich muss eine Mitgliederversammlung beantragen. Grüße, Bretzelburg

2. Nehmen Sie den (anonymisieren Entwurf) einer E-Mail oder eines Schreibens an Sie und kopieren Sie ihn in die Eingabemaske ein. Prompt: Schreibe eine freundliche und kollegiale Antwort auf den folgenden Text, worin du die geltend gemachten Ansprüche / Bedenken im Einzelnen mit einer juristischen und gut gegliederten Begründung ablehnst.

#### Juristische Normen erklären lassen

Nehmen Sie eine Gesetzesvorschrift und kopieren Sie diese ein. Prompt: Schreibe eine leicht verständliche Erklärung der folgenden Norm: [Gesetzesvorschrift im Volltext einkopiert].

Variante: Schreibe eine leicht verständliche Erklärung der folgenden Normen, vermeide bei der Erklärung juristische Fachbegriffe, drücke dich allgemeinverständlich aus. Stelle an den Anfang eine ganz simple Einleitung, ohne juristische Fachbegriffe, die Sinn und Zweck des Ganzen größeren Kontext erklären.

#### 3. Prompts für das Erstellen von juristischen Schreiben

#### Memo erstellen

1. Vervollständige das untenstehende Memo, indem du eine sehr gut gegliederte rechtliche Begründung samt Zitaten aus Rechtsprechung und juristischer Literatur hinzufügst. Die Begründung muss genau zu den unten gegebenen Antworten passen und diese unterstützen: 1. Sachverhalt [...vorgeben/einfügen – Vorsicht: Nur anonymisiert!] 2. Fragestellung [...vorgeben/einfügen - Vorsicht: Nur anonymisiert!] 3. Antwort [... vorgeben/einfügen – Vorsicht: Nur anonymisiert!] 4. Rechtliche Begründung

Anm. Tom Braegelmann: Oftmals hat man eine Rechtslage schon geprüft, oder wenigstens angeprüft und man weiß auch schon, wo die Reise hingeht. Der Mandant möchte eben noch ein Memo dazu, für die Akten oder als Entscheidungsgrundlage. Mündlich hat man das alles schon geklärt. Nun gut, frisch ans Werk: Sachverhalt, Fragestellung und Antwort sind also klar und auch leicht hingeschrieben. Wenn da nicht noch die rechtlichen Ausführungen wären, die auch noch aufgeschrieben werden müssen. Hier folgt nun ein Kochrezept, mit dem man den Entwurf eines Memos hinbekommen kann. Sachverhalt, Fragestellung und Antwort muss man zwar noch selber schreiben, trotzdem ist es eine gute Hilfe. Vorsicht: Alle juristischen Zitate aus Rechtsprechung und Literatur müssen überprüft werden, die Bots sind immer noch fleißig am halluzinieren. Aber dann hat man schon mal einen Rohentwurf für die rechtliche Begründung; Nur noch etwas würzen mit cleveren Fundstellen, abschmecken mit einer Prise juristischer Methodologie inklusive hakeliger Auslegung, und noch kräftig nachwürzen mit frischer rechtlicher Interessenvertretung, voilá, fertig ist das Memo. Benutzung auf eigene Gefahr.

2. Nimm die folgenden Bullet Points [z. B. aus einer Unternehmenspräsentation] und erstelle daraus einen Sachverhalt für ein Memorandum.

Bsp.: Verwende die folgenden Bullet Points aus der Unternehmenspräsentation der Schmeckendorff-Bank und erstelle daraus einen ausführlichen Sachverhalt für ein juristisches Memorandum, stelle die Unternehmensgeschichte und die finanzielle Krise dar; mache sodann juristische Lösungsvorschläge:

- Die Bank wurde 1459 gegründet.
- Sie ist ein Institut im Sinne des KWG.
- Sie ist eine Fronting Bank für verschiedene
- bekannte FinTechs in Deutschland.
- Sie verwahrt auch Kryptowerte für vermögende Personen.
- In Zusammenarbeit mit dem Landeskriminalamt von NRW organisierte sie regelmäßig Versteigerungen von Kryptowährungen, die bei Straftätern beschlagnahmt werden.
- Im Zuge der Pandemie und der vielen weltweiten Polykrisen hat sich die finanzielle Situation der Bank verschlechtert und sie überlegt, ob sie eventuell vorinsolvenzliche Restrukturierungsmaßnahmen oder gar ein Insolvenzverfahren durchziehen muss.
- Dabei ist es jedoch wichtig, dass sowohl die Gesellschafterstruktur als auch die verschiedenen öffentlich-rechtlichen Erlaubnisse/Lizenzen/Genehmigungen der Bank erhalten bleiben und nicht gefährdet werden.

#### Schriftsatz analysieren/Entgegnung entwerfen

Analysiere den folgenden Auszug aus einem anwaltlichen Schriftsatz, erkläre mir, ob er juristisch fundiert ist, und entwirf eine schneidende juristische Entgegnung, welche ebenfalls Rechtsprechung und Literatur zitiert: Unser Mandant stellt gegen Ihr Unternehmen einen Anspruch auf vollständige Datenauskunft nach

Art. 15 DSGVO. Dieser Anspruch beinhaltet nicht nur die Übermittlung von Stammdaten und generellen Information über unseren Mandanten. Vielmehr kann man aufgrund dieses gesetzlichen Anspruches sämtliche Schreiben und E-Mails und Messenger-Chats, die innerhalb des Unternehmens von unserem Mandanten versandt oder empfangen wurden, herausverlangen, ebenso alle weiteren Unterlagen, in denen er erwähnt wird oder die ihn betreffenden. Der Einwand, damit würde eine US-amerikanische Discovery durchgeführt trägt nicht, weil dieses vielmehr dem Willen des EU-Gesetzgebers entspricht. Wir raten auch davon ab, gegen diesen Anspruch den Einwand des Rechtsmissbrauchs zu erheben, da dieser regelmäßig nach der DSGVO nicht möglich ist.

#### Bauantrag entwerfen lassen

Entwirf einen ausführlichen Antrag bei der Baubehörde in Köln für den Bau eines Wolkenkratzers direkt neben dem Kölner Dom. Beschreibe den Wolkenkratzer in genauen technischen Details. Füge Belege bei, warum dies baurechtlich zulässig ist, obwohl der Wolkenkratzer direkt neben einem Denkmal von Weltrang stehen soll. Gehe darauf ein, dass damit auch die Wohnungsnot abgemildert werde, obwohl es ein Luxusbau ist. Zitiere ausführlich einschlägige juristische Literatur und Urteile sowie die einschlägigen Gesetze. Schreibe eine sehr gute juristische Begründung. Der Bauantrag kommt von der Schnöller S.a.r.l. & Co. KG, der Architekt ist Herbert Zetgereckfer und die antragstellende Anwältin heißt Frau Dr. Schattenpfahl.

#### 4. Prompts für die Bearbeitung juristischer Texte

#### Juristische Texte zusammenfassen und anreichern

Kopieren Sie Teile einer Gerichtsentscheidung oder eines Zitates aus einer juristischen Fundstelle oder aus dem Schriftsatz der Gegenseite (selbstverständlich nur und stets unter vollständiger Wahrung des Datenschutzes, des Anwaltsgeheimnisses und des Urheberrechts und anderer Leistungsschutzrechte) ein und geben Sie folgende Instruktionen:

- Fasse mir diesen Text zusammen.
- Suche mir Rechtsprechung und juristische Literatur heraus, die die Auffassung in diesem Text unterstützen/gegen diese Auffassung sprechen.
- Formuliere eine juristische Gegenposition zu diesen Text, zitiere dabei Literatur und Rechtsprechung.

#### Vertragsklauseln verbessern

Analysiere die folgende Vertragsklausel und mache Vorschläge, um sie klarer und effektiver zu gestalten. Entwirf dann eine verbesserte Vertragsklausel.

#### Urteile mit BingChat zusammenfassen

- 1. Suche alles zum aktuellen Gesetzgebungsverfahren über XY in Deutschland heraus und fasse alles übersichtlich und ausführlich zusammen.
- 2. Nimm das Urteil des BGH, Urteil vom 22.11.2022 - VI ZR 344/21, https://openjur.de/u/2461142.html. Fasse es zusammen.
- 3. Untersuche den Text dieses Urteils und zeige mir auf, wo er logische Brüche oder Widersprüche enthält. Suche mir dann Urteile und rechtswissenschaftliche Literatur, welche dieses Urteil kritisieren.

Anm. Tom Braegelmann: Sie können auch jedes andere Urteil nehmen, aber achten Sie darauf, dass das Aktenzeichen und das Datum korrekt sind, das hilft dem Bot, es in einer Online Ressource zu finden. Bei den obigen drei Prompts nutzen Sie am besten Bing Chat, da dieser den großen Vorteil hat, dass er im Gegensatz zu ChatGPT live das Internet durchsucht und zu Rate zieht.

[Die vollständige Liste mit allen Prompts finden Sie](https://www.ki-in-kanzleien.de)  auf ki-in-kanzleien.de.

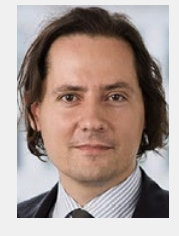

Tom Braegelmann ist Rechtsanwalt bei der [Kanzlei Annerton](https://annerton.com/team/tom-braegelmann). Er ist ein international erfahrener Insolvenzund Restrukturierungsexperte, war zuvor für namhafte Wirtschaftskanzleien tätig und ist sowohl in Deutschland als auch in den USA als

Anwalt zugelassen. Als Anwalt mit Schwerpunkt auf Bankruptcy Law/Insolvenz- und Urheberrecht war er über drei Jahre in New York tätig. Tom Braegelmann ist bestens vertraut mit den neuesten technologischen juristischen Entwicklungen, insbesondere mit der Digitalisierung des Wirtschafts-, Restrukturierungs- und Insolvenzrechts. Darüber hinaus hat er als weiteren Schwerpunkt seiner Beratung moderne digitale Geschäftsmodelle.

<span id="page-31-0"></span>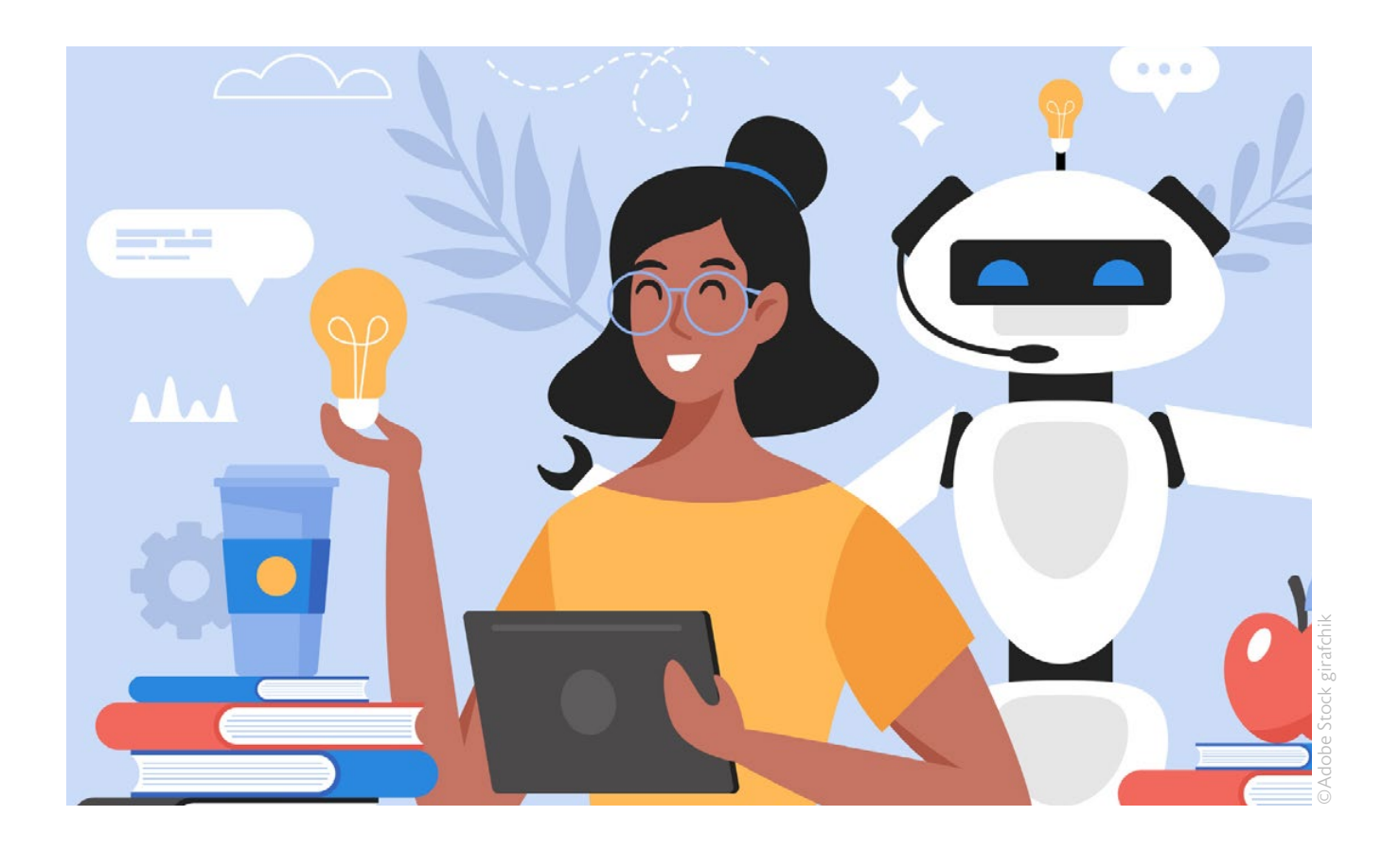

### Nützliche KI-Tools und Plugins für ChatGPT

In einer Welt, in der Künstliche Intelligenz immer weiter an Bedeutung gewinnt, hat sich ChatGPT als ein wertvolles Werkzeug für viele verschiedene Anwendungsfälle erwiesen. Doch um das volle Potenzial des Chatbots auszuschöpfen, kann es hilfreich sein, sich mit zusätzlichen Ressourcen und Werkzeugen vertraut zu machen. In diesem Beitrag haben wir eine Sammlung von Links zu Tools und Plugins zusammengestellt, die Ihnen dabei helfen sollen, das Beste aus ChatGPT herauszuholen.

#### Tools und Plugins für ChatGPT

WebPilot: Mit dem ChatGPT-Plugin WebPilot ist es möglich, in ChatGPT auf aktuelle Inhalte im Internet zuzugreifen. In der kostenpflichtigen Version von ChatGPT ist das Web-Browsing in der Version ChatGPT-4 integriert.

AskYourPDF: [Ask Your PDF](https://askyourpdf.com/de) funktioniert nach dem gleichen Prinzip wie ChatPDF (s. u.) und kann auch als Plugin innerhalb von ChatGPT aktiviert werden. Es gibt kein Limit an PDFs, die täglich hochgeladen werden können. Damit können PDF-Dateien als Vorlage für neue Dokumente genutzt, Inhalte zusammengefasst oder auch analysiert werden.

Advanced Data Analysis: Advanced Data Analysis ist eine ChatGPT-Erweiterung, die es ermöglicht, mit ChatGPT zu programmieren und Daten zu analysie-

ren. ChatGPT kann damit Code schreiben oder Daten verarbeiten und visualisieren. Zum Beispiel kann man ChatGPT fragen, wie man eine CSV-Datei in ein Diagramm umwandelt, oder wie man eine mathematische Gleichung löst. ChatGPT kann auch helfen, die Daten besser zu verstehen und interessante Erkenntnisse zu gewinnen. In der kostenpflichtigen Version von ChatGPT ist die Datenanalyse direkt in der Version ChatGPT-4 integriert.

[Bing Chat](https://www.bing.com/new): Der Chatbot von Bing, Bing Chat, gibt kürzere Antworten als ChatGPT, hat aber den großen Vorteil, dass er im Gegensatz zu ChatGPT live das Internet durchsucht und zu Rate zieht. Da mittlerweile auch viele juristische Texte und vor allem Urteile der Bundesgerichte online abrufbar sind, ist hier häufig eine höhere juristische Genauigkeit erzielbar.

Tipp: Mit [Bing Chat im Edge-Browser](https://www.microsoft.com/en-us/edge/features/bing-chat?form=MT00D8) Urteile und andere (Rechts-)Texte zusammenfassen lassen (z. B. auf openJur, Beck-Online und anderen Datenbanken).

Google Bard: [Google Bard](https://bard.google.com/?hl=de) ist ein KI-basierter Chatbot, der von Google entwickelt wurde. Er basiert zunächst auf dem Large Language Model (LLM) LaMDA und seit Mai 2023 auf dem Modell PaLM 2. Der Chatbot wurde im März 2023 veröffentlicht und ist eine direkte Antwort auf den Erfolg von OpenAI's ChatGPT. Der Chatbot kann kostenfrei genutzt werden. Die Leistungsfähigkeit liegt derzeit noch hinter der von ChatGPT.

Claude: [Claude](https://claude.ai/login) ist ein KI-Chatbot, der von der Firma Anthropic entwickelt wurde. Er wurde im März 2023 vorgestellt und basiert auf Anthropic's Forschung zur Entwicklung von hilfreichen, ehrlichen und harmlosen KI-Systemen. Der Chatbot ist in der Lage, bei Anwendungsfällen wie Zusammenfassung, Suche, kreativem und kollaborativem Schreiben, Fragen und Antworten, Programmierung und mehr zu helfen. Der Chatbot ist sehr leistungsfähig, aber derzeit innerhalb Deutschlands nur per VPN nutzbar.

ChatPDF: [ChatPDF](https://www.chatpdf.com) analysiert den Inhalt von PDF-Dateien und kann dann zum Inhalt des Dokuments befragt werden. Es ist ideal, um schnell Informationen zu extrahieren oder Fragen aus umfangreichen PDF-Dateien wie Handbüchern, Aufsätzen, Rechtsverträgen, Büchern oder Forschungsarbeiten zu beantworten. Die PDF-Dateien müssen dazu auf der Website hochgeladen werden. Nach Angaben des Herstellers werden Daten vertraulich in einer sicheren Cloud aufbewahrt und können jederzeit gelöscht werden. Pro Tag können drei PDFs kostenlos hochgeladen werden.

CoCounsel: [CoCounsel](https://casetext.com/) übernimmt mittels KI die Überprüfung von Dokumenten, juristische Recherchen, die Vorbereitung von Zeugenaussagen und die Vertragsanalysen in Minutenschnelle.

DALL-E: Mit **DALL-E** lässt sich Text in Bilder umwandeln. In der kostenpflichtigen Version von ChatGPT ist die Erstellung von Bildern in der Version ChatGPT-4 integriert.

[Doc Maker](https://chat.openai.com/g/g-Gt6Z8pqWF-doc-maker): Doc Maker ist ein vielseitiges Werkzeug zur Dokumentenerstellung. Es unterstützt die Dateiformate DOCX, XLSX, PDF, CSV, TXT, HTML und XML. Dieses Plugin könnte besonders nützlich für Kanzleien sein, die verschiedene Arten von Dokumenten direkt in ChatGPT erstellen und bearbeiten wollen.

GPT for Work: [GPT for Work](https://gptforwork.com/) ermöglicht es, ChatGPT in Google Sheets and Docs zu nutzen.

GPTS: GPTs bezeichnen individuell angepasste Versionen von ChatGPT, die für spezifische Zwecke erstellt werden können. Diese Neuerung ermöglicht es jedem, eine maßgeschneiderte Version von ChatGPT zu entwickeln, die im Alltag, bei bestimmten Aufgaben, im Beruf oder zu Hause nützlich ist und diese mit anderen zu teilen. GPTs können beispielsweise beim Erlernen von Brettspielregeln oder beim Mathematikunterricht für Kinder hilfreich sein.

Die Erstellung eines eigenen GPT erfordert keine Programmierkenntnisse. Die Erstellung erfolgt einfach durch das Starten eines Gesprächs, indem man Anweisungen gibt, zusätzliches Wissen einbringt und festlegt, welche Funktionen der GPT ausführen soll, wie z. B. das Durchsuchen des Internets, das Erstellen von Bildern oder die Datenanalyse. Dies kann auf [chat.openai.com/](https://chat.openai.com/gpts/editor) [create](https://chat.openai.com/gpts/editor) ausprobiert werden.

Prompt Perfect: [PromptPerfect](https://promptperfect.jina.ai/) hilft bei der Erstellung von Prompts und somit dabei, bei der Nutzung von ChatGPT bessere Ergebnisse zu erhalten. Es ist besonders nützlich für Anwender:innen, die ChatGPT effizienter und effektiver nutzen möchten.

Show Me Diagrams: Mit diesem Plugin können Diagramme direkt aus dem Chat erstellt werden – z. B. zur Veranschaulichung von Rechtsbeziehungen. Eine Installationsanleitung finden Sie hier: [jens.marketing](https://jens.marketing/chatgpt-plugin/show-me/)

You.com: [You.com](https://you.com/) ist die deutsche ChatGPT- und Google-Alternative und verspricht besseren Datenschutz sowie Zugriff auf aktuelle Ereignisse.

#### Lesetipps

- $\bullet$  [Ki-in-Kanzleien.de](https://www.ki-in-kanzleien.de/)
- $\rightarrow$  [Was machen ChatGPT und KI mit dem Anwaltsberuf?](https://legal-tech.de/chatgpt-ki-und-der-anwaltsberuf-interview-markus-hartung/)
- ◆ [Erfahrungsbericht zum Einsatz von ChatGPT in der Anwaltskanzlei](https://legal-tech.de/erfahrungsbericht-nutzung-chatgpt-im-kanzleialltag/)
- ◆ [ChatGPT Prompts für Anwältinnen und Anwälte: Alles Wissenswerte zum juristischen Prompting](https://legal-tech-verzeichnis.de/fachartikel/chatgpt-prompts-fuer-anwaelte-und-anwaeltinnen-alles-wissenswerte-zum-juristischen-prompting/)
- = [Prompt-Sammlung für Jurist:innen](https://www.ki-in-kanzleien.de/chatgpt-prompts/)

 $\blacklozenge$  ["Cheat Sheet" für Jurist:innen für gelungene Prompts](https://www.ki-in-kanzleien.de/wp-content/uploads/2023/07/Cheat-Sheet-ChatGPT-und-Bing-Chat-fuer-Jurist_innen-1536x864.png)

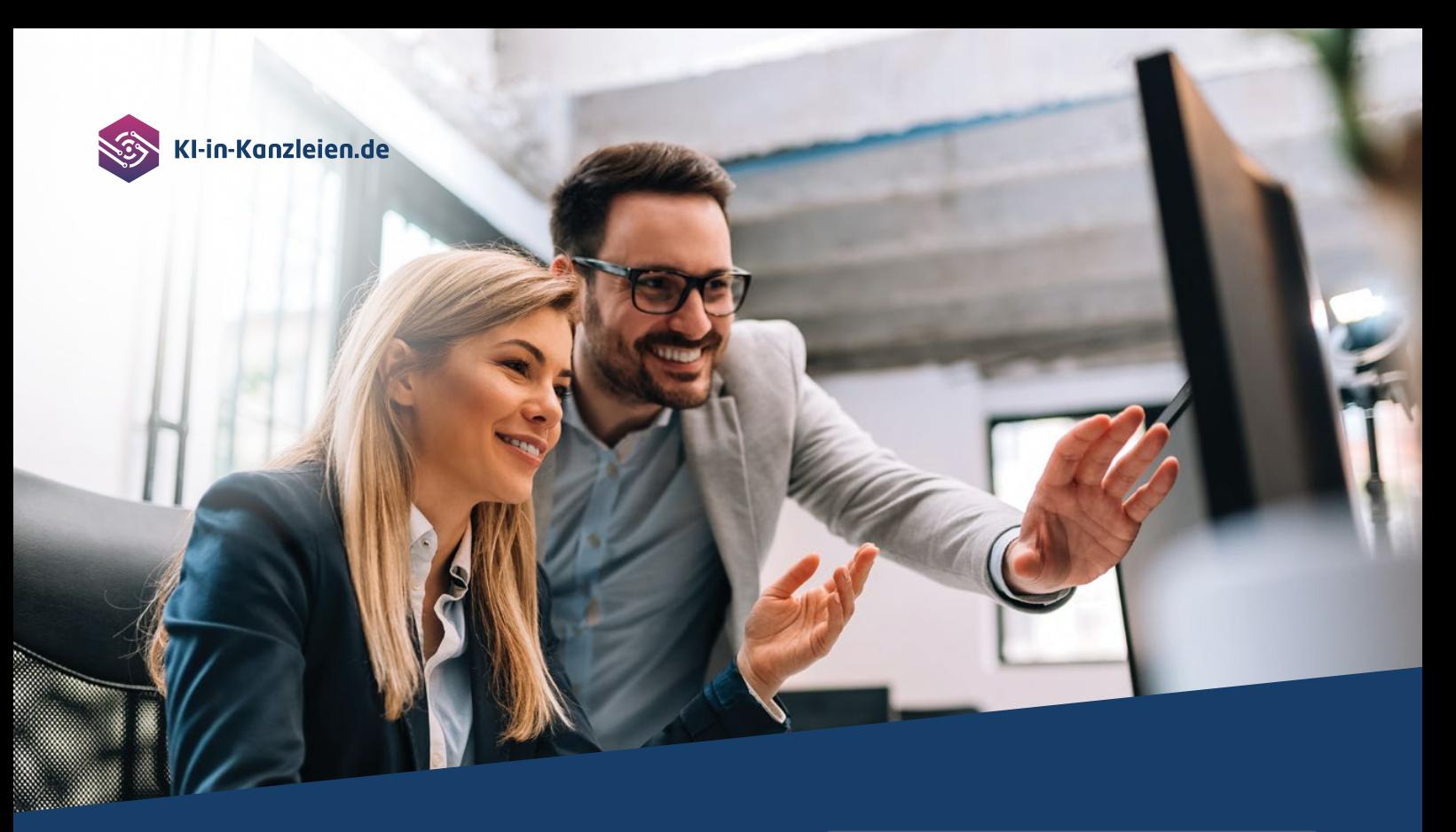

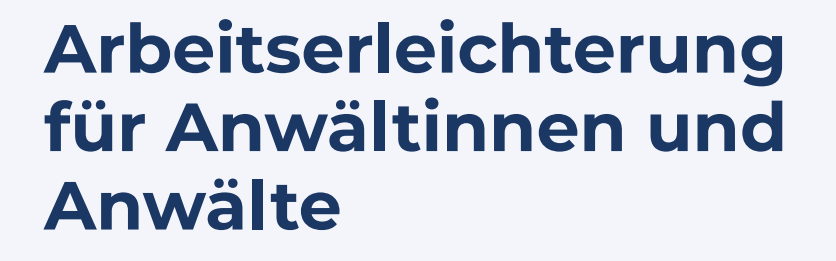

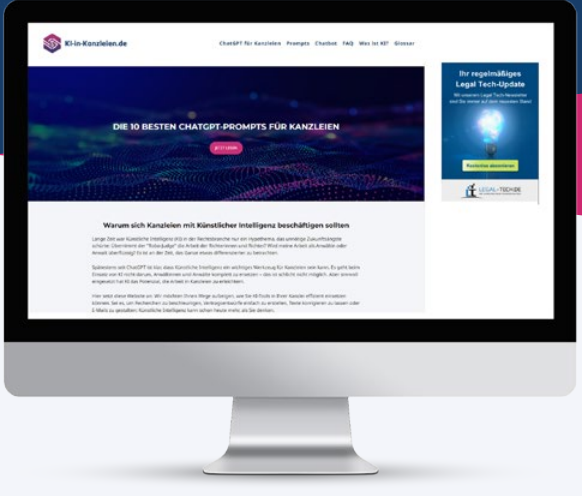

**Erfahren Sie, wie ChatGPT & Co. Ihnen mehr Zeit für die wichtigen Aufgaben geben können**

Auf der neuen Website KI-in-Kanzleien.de zeigt Ihnen Experte Tom Braegelmann, wie Sie mit ChatGPT Zeit und Mühe sparen können.

Jetzt entdecken!

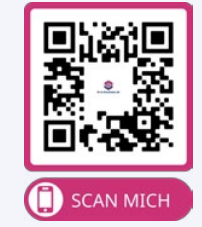

Exklusive Anwendungsbeispiele: Vertragsprüfung, Schreiben an Mandant:innen u.v.m.

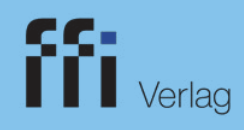

# Marktübersicht: Legal Tech-Anwendungen mit ChatGPT-Integration

<span id="page-35-0"></span>Immer mehr Legal Tech-Anbieter integrieren ChatGPT bzw. GPT-4 in ihre Anwendungen. In unserer Übersicht stellen wir ihnen vier Anbieter aus den Bereichen Mandantenkommunikation, Kanzlei-, und Lernsoftware vor, die GPT-4 bereits datenschutzkonform in ihr Produkt integriert haben. Die Angebote wurden von der Redaktion ausgewählt. Die Marktübersicht erhebt keinen Anspruch auf Vollständigkeit.

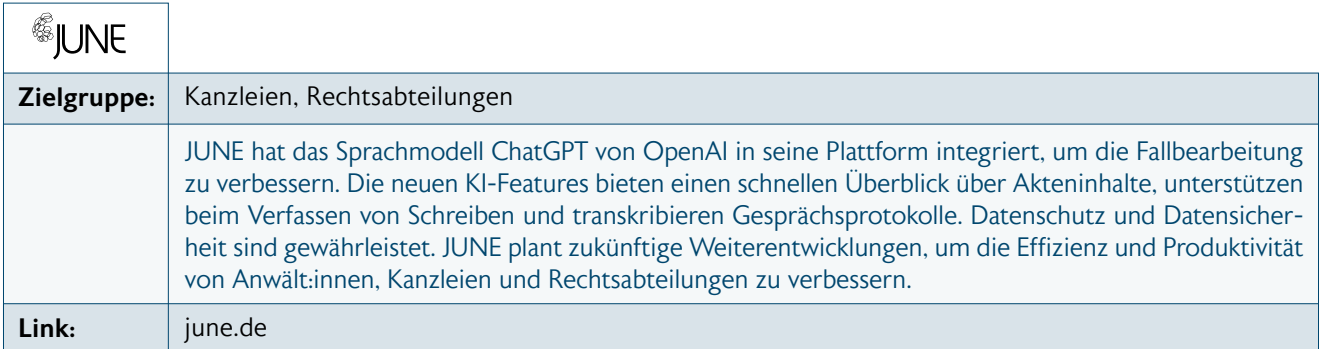

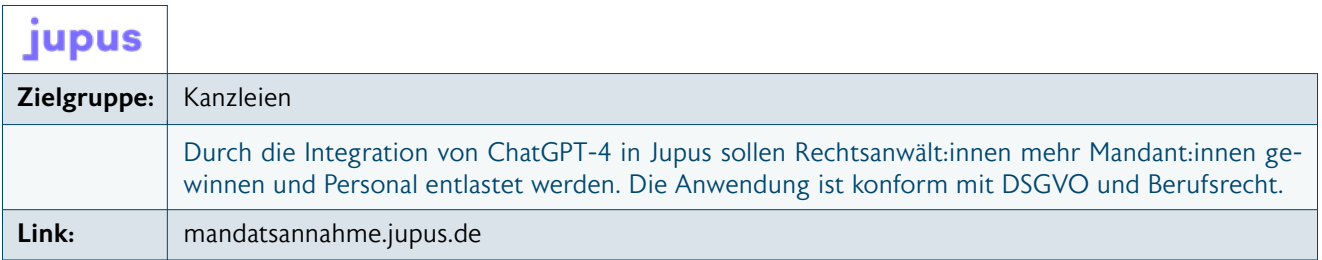

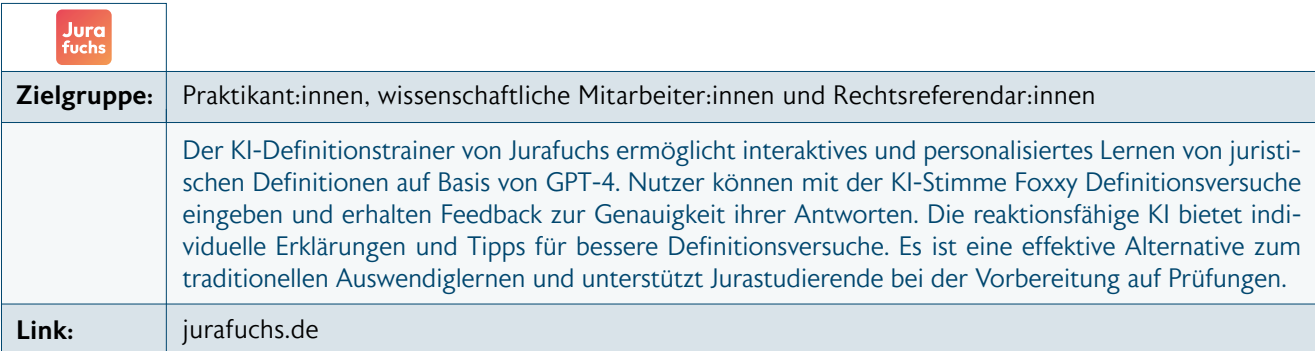

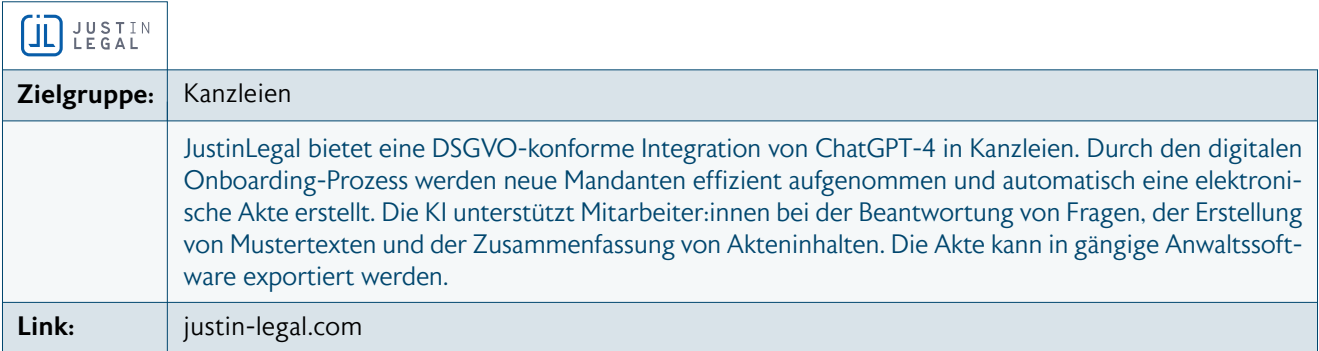

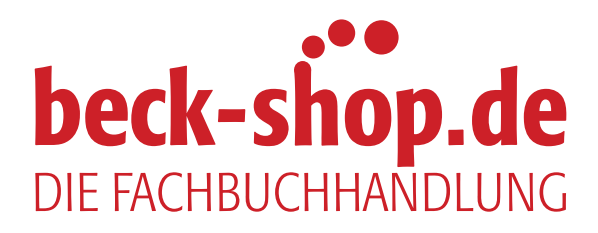

# Einfach, besser, mobil: [Auf allen Geräten online bestellen.](https://www.beck-shop.de/)

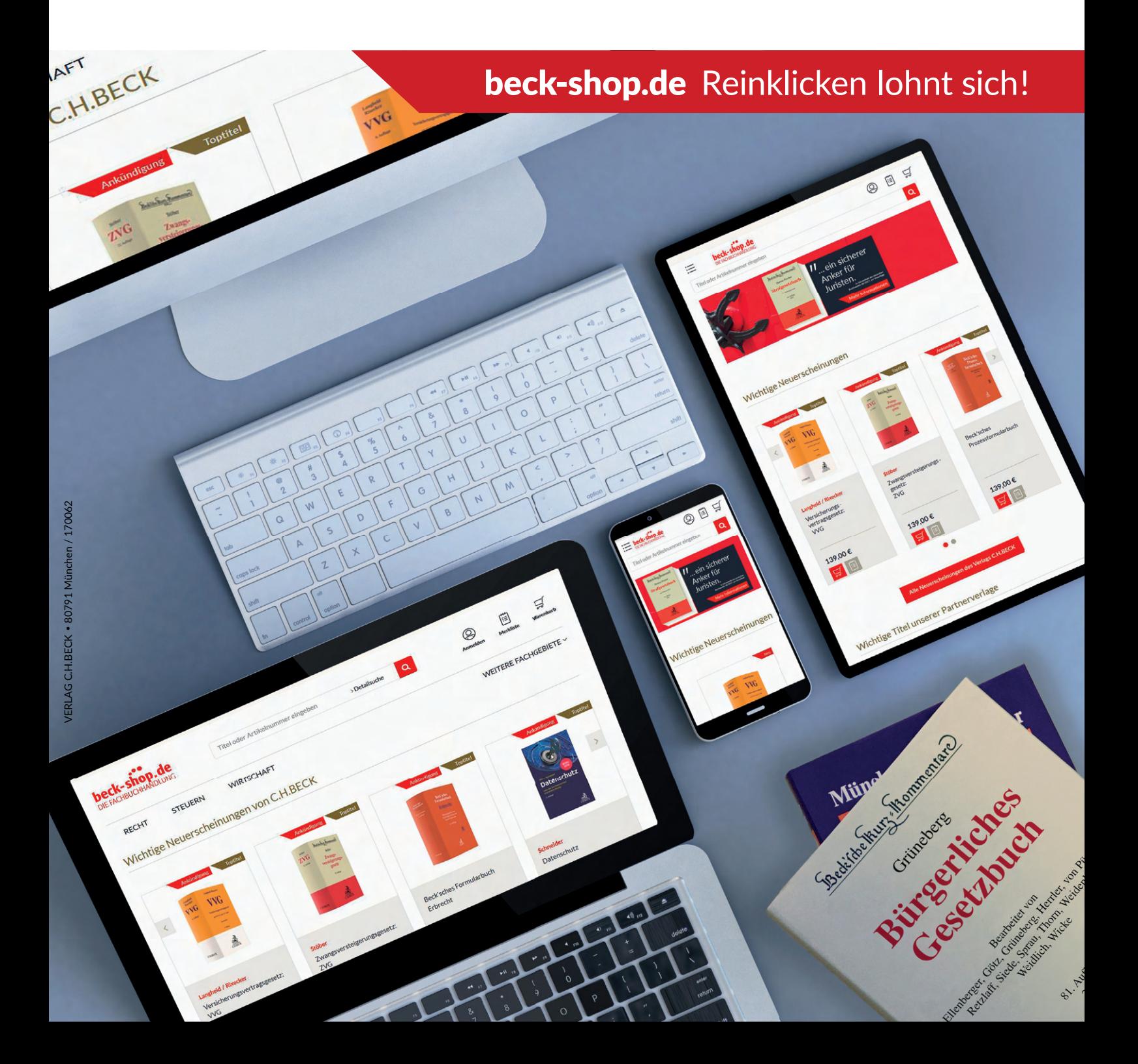